# **PHILIPS**

# **Hospitality Television**

# **32HF9385D/42HF9385D**

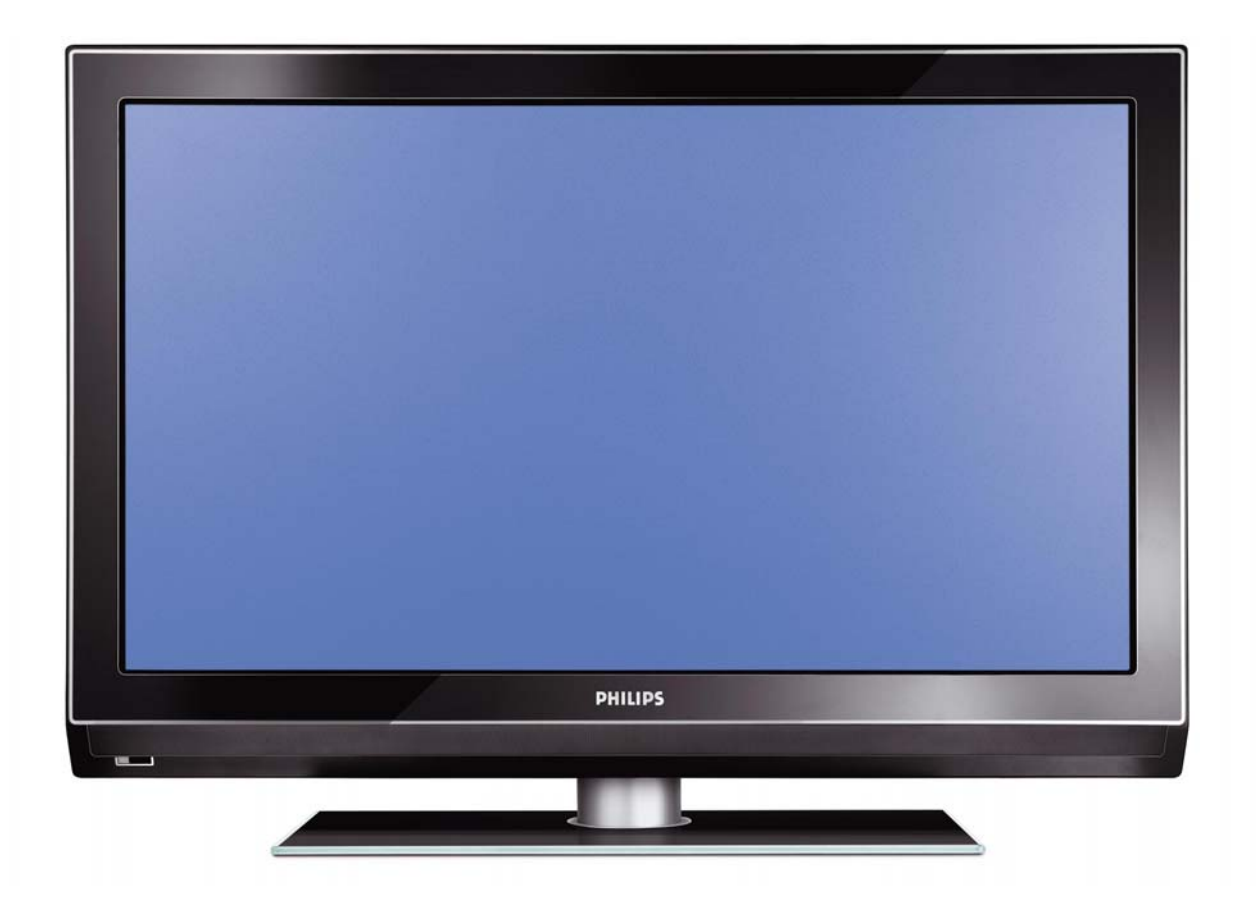

# **Installation of your Philips Hotel TV**

### **1. Introduction**

This addendum has been designed to help you install programmes on this Digital TV and activating the hotel mode.

Use this addendum in conjunction with the User Manual of this television.

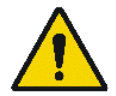

Please handle the TV with care and wipe with a soft cloth to ensure your TV keeps looking new.

### **2. The benefits of the Philips hotel TV**

This TV is specially designed for hotels. The Philips hotel TV offers all kind of features to Maximise the convenience for the hotel and meet the needs for the guest

- $\triangleright$  Welcome message to give a friendly welcome to your guest when activating the tv
- $\triangleright$  Remote control features like low battery detection and an anti-theft screw for preventing of theft for batteries
- $\triangleright$  Access to the user menu can be blocked. This prevents users (e.g. guests) from deleting or changing program settings and/or modifying picture and sound settings. This ensures that TVs are always set up correctly.
- $\triangleright$  A switch-on volume and programme can be selected. After switching on, the TV will always start on the specified program and volume level.
- $\triangleright$  The maximum volume can be limited in order to prevent disturbance.
- ¾ The television keys VOLUME +/- , PROGRAM +/- and MENU can be blocked.
- Screen information can be suppressed.
- $\triangleright$  Programmes can be blanked

### **3. Installing the channels**

### **Installing Digital Programs** (only applicable for 20/26/32HF5335D)

Ensure the TV is in Digital mode. If it is in Analogue mode, press the **A/D** (Analogue/Digital) key on the Remote Control to enter the Digital mode.

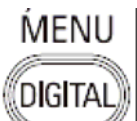

- 1. Press the **(Menu Digital)** key on the Remote Control
- 2. Press the Up/Down Arrow Key to scroll to the item called INSTALLATION and press the Right Arrow Key
- 3. Press the Up/Down Arrow Key to scroll to the item called SERVICE SETUP and press the Right Arrow Key
- 4. Press the Up/Down Arrow Key to scroll to the item called REINSTALL ALL SERVICES and press the Right Arrow Key
- 5. Press the Up/Down Arrow Key to scroll to the item called SEARCH and press OK to start the scan. The TV will now start to scan and install all available (Digital) TV channels and Radio stations automatically. When the scan is completed, the TV menu will indicate the number of digital services found.
- 6. Press the OK key again to Store all the services that have been found.

### **Installing Analogue Programs**

Ensure the TV is in Analogue mode. If it is in Digital mode, press the **A/D** (Analogue/Digital) key on the Remote Control to enter the Analogue mode.

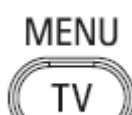

- 1. Press the (**Menu TV)** key on the Remote Control
- 2. Press the Up/Down Arrow Key to scroll to the item called INSTALL and press OK
- 3. Press the Up/Down Arrow Key to scroll to the item AUTO STORE and press OK

The TV will now start to scan and install all available (Analogue) TV channels automatically. This operation will take a few minutes. The TV display will show the progress of the scan and the number of programmes found.

Refer to the chapter on Automatic Tuning of Analogue Programmes in the User Manual for more details. You can also refer to the chapter on Manual Tuning of Analogue Programmes in the User Manual if a manual scan is preferred.

### **4. Activating the Hotel Mode Setup menu (BDS)**

- 1. Switch on the television and select an **analogue** channel
- 2. On the Remote Control, press keys: **[3, 1, 9, 7, 5, 3, MUTE]**
- 3. The **BDS HOTEL MODE SETUP MENU** becomes visible
- 4. Use the cursor keys to select and change any of the following settings:

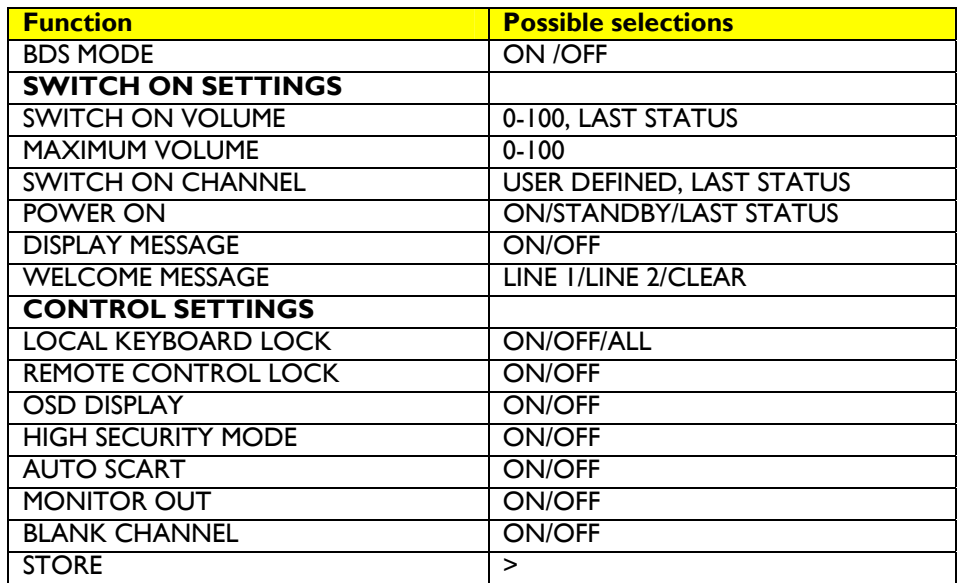

- 5. Select "**STORE**" and press **[CURSOR RIGHT]** to save the settings and exit BDS Hotel Mode setup. Press **[MENU]** to exit without saving.
- 6. For BDS Hotel Mode settings to take effect, you must turn the TV set Off, then back On.

### **BDS Hotel Mode Functions**

This paragraph describes the functionality of each item in the BDS Hotel Mode Setup menu.

### BDS MODE

- **ON** BDS Hotel Mode is ON:
	- $\triangleright$  The user menu is blocked.
	- $\triangleright$  All settings of the Hotel Mode Setup menu are in effect.

**OFF** BDS Hotel Mode is OFF:

 $\triangleright$  The TV operates as a normal consumer TV

### SWITCH ON VOL

When the user switches the TV ON, it will play at the specified volume level. There are 2 options:

- ¾ **LAST STATUS** Upon start-up, the TV volume will be set to the level before the TV set was last turned off.
	- ¾ **USER DEFINED** As specified by installer

Remark: "SWITCH ON VOL" cannot exceed the MAXIMUM VOL level. This is the volume level with which the Hotel Mode Setup menu was entered.

### MAXIMUM VOL

The TV Volume will not exceed the selected volume level.

### SWITCH ON CHANNEL

When the user switches the TV ON, it will tune to the specified channel. There are 2 options:

- ¾ **LAST STATUS** The TV will switch on to the last channel that was shown before the TV set was turned off
- ¾ **USER DEFINED** Any analogue channel can be chosen to be the first channel to switch on

### POWER ON

The Power On function allows the TV to enter a specific mode of operation (On or Standby) after the mains power is activated.

**ON** When set, the TV will always turn ON after the mains power is enabled.<br>**STANDBY** When set, the TV will always turn to STANDBY after mains power is enabled. **STANDBY** When set, the TV will always turn to STANDBY after mains power is enabled LAST STATUS When set, the TV will always turn to the last power status before the mains power was disabled.

### DISPLAY MESSAGE

**ON** Enables display of the Welcome Message for 30 seconds after the TV set is turned on

**OFF** Disables the display of the Welcome Message.

If OSD DISPLAY is set to OFF, then the Welcome Message is automatically disabled.

### WELCOME MESSAGE

The Welcome Message function allows the TV to show a customized greeting to the hotel guest whenever the TV is switched on. This helps to personalize the hotel experience for guests.

The Welcome Message can consist of 2 lines of text, with each line containing a maximum of 20 alphanumeric characters. Use the Remote Control arrow keys to create the Welcome Message.

To enable the display of the Welcome Message, the DISPLAY MESSAGE option must be ON To clear the Welcome Message from the TV's memory, select **CLEAR**

### LOCAL KEYBOARD LOCK

- **ON** The television keys VOLUME +/-, PROGRAM +/- and MENU are blocked.
- **OFF** The television keys VOLUME +/-, PROGRAM +/- and MENU function normally
- **ALL** The television keys VOLUME +/-, PROGRAM +/-, MENU and POWER are blocked.

### REMOTE CONTROL LOCK

- **ON** Standard Remote Control keys are disabled.
- **OFF** All Remote Control keys will function normally.

### OSD DISPLAY

- **ON** Normal screen information is displayed (e.g. programme information)
- **OFF** Screen information is suppressed.

### HIGH SECURITY MODE

- **ON** Allows access to the BDS Hotel Mode Setup Menu via the special BDS Setup Remote only. (RC2573/01)
- **OFF** Allows access to the BDS Hotel Mode Setup Menu via BDS Setup Remote or via normal Remote Control (using special key code sequence).

### AUTO SCART

- The Auto Scart function enables auto-detection of AV devices that are connected to the TV's Scart connector.
- **ON** Enables Auto Scart switching in BDS Hotel Mode.<br>**OFF** Disables Auto Scart switching in BDS Hotel Mode
- Disables Auto Scart switching in BDS Hotel Mode.

### MONITOR OUT

- **ON** Allows audio & video output from TV via relevant AV connectors (if available).<br>**OFF** Disables both Audio & Video output from the TV (to prevent illegal copying)
- Disables both Audio & Video output from the TV (to prevent illegal copying).

### BLANK CHANNEL

The Blank Channel function disables the display of video on the TV, but does not affect the audio output. This function can be used for audio applications (example: Off-air radio transmission, music channels, and so on), which do not necessarily require the display of video.

- **ON** The current programme is blanked
- **OFF** The current programme is not blanked (normal visible; DEFAULT value)

BLANK CHANNEL can be set for every channel. Use **[P+** / **P-]** to go through all the programmes and set the desired status per channel. The programme number is visible in the top left corner.

### **Low Battery Check**

This television set has a special feature which checks the battery power level of a TV Remote Control, and indicates if the battery is low and requires changing.

(Note: The Low Battery Check function works only with certain models of Remote Controls. Please check with the Philips sales representative if the Remote Control used with this TV supports this function)

To activate the Low Battery Check function, hold the TV Remote Control in front of the TV, and **press and hold** the **OK** button on the Remote Control for at least 5 seconds. A message will appear on the TV screen to indicate if the battery power level is OK, or if it is Low. If the message indicates that the battery level is low, it is recommended to change the batteries of the Remote Control immediately.

### **5. Cloning of settings**

Cloning of analogue TV channels and TV settings as described in the chapter **Hotel Mode Set-up menu** 

### **For 15/20HF5234**

- Wireless cloning with the SmartLoader 22AV1120 or 22AV1135
- Cloning off all adjustable TV settings + analogue channel table

### **For 20/26/32HF5335D**

- o Wired cloning with the SmartLoader 22AV1135 using the wire packed with the SmartLoader
- o Cloning off all adjustable TV settings + analogue channel table (digital channel table via automatic installation)

### **Instruction for cloning of settings between TVs Philips SmartLoader (22AV1135/00)**

The Philips SmartLoader is an installation tool especially designed for easy and fast installation and copying of TV settings on Philips Institutional TV's.

The Philips SmartLoader works in 2 modes – Wireless and Wired:

**Wireless mode** ---- through infrared sensor (15/20HF5234)

Switch the SmartLoader to "Wireless" mode by sliding the side-switch to the **inclusion** icon on the SmartLoader device. Point the Wireless SmartLoader to the TV's infrared receiver (optimal distance of 5-30cm) and proceed with the Installation procedure listed below.

**Wired mode** ---- using the by-packed accessory cable(s) (20/26/32HF5335D)

Switch the SmartLoader to "Wired" mode by sliding the side-switch to the  $\blacksquare$  icon on the SmartLoader device.

Examine the rear connectors of the TV set to determine if the 3-pin or 4-pin female connector wire (packed with the Wireless SmartLoader) should be used. Plug in the correct connector wire to the corresponding opening on the TV set (usually marked as SERV C), and then connect the RJ11 jack end of the accessory wire to the RJ11 socket on the SmartLoader.

### **The Installation Procedure consists of three simple steps:**

1. Choosing a Master TV

The Master TV is the TV set whose installation and configuration settings are to be copied into other TV's (of the same type only).

2. Programming the SmartLoader with the settings from the Master TV

Follow these steps to program the SmartLoader with the settings of the Master TV.

- a) Wireless method
	- $\rightarrow$  Set the SmartLoader to "Wireless" mode using the side switch.
	- $\rightarrow$  Turn on the TV, and while holding the SmartLoader, point it in the direction of the
	- TV. Press the "MENU" Key on the SmartLoader.
- b) Wired method
	- $\rightarrow$  Connect the SmartLoader to the TV using the appropriate accessory cable.
	- $\rightarrow$  Set the SmartLoader to "Wired" mode using the side switch.
	- $\rightarrow$  Turn on the TV, and while holding the SmartLoader, point it in the direction of the
		- TV. Press the "MENU" Key on the SmartLoader.

The Master TV will show the following menu:

SMARTLOADER TO TV > TV TO SMARTLOADER >

On the TV screen, highlight the menu option "TV TO SMARTLOADER"

Press the right arrow key on the SmartLoader to start the programming process A number display (from 0~100) will be shown on screen, indicating the percentage of the programming progress from the TV to the SmartLoader. When the programming is completed, "##" will show "100" and the message "DONE" will appear.

### TV TO SMARTLOADER ## (0-100)

The SmartLoader is programmed and can be used to install and configure other TVs.

Copying the settings of the Master TV to other TVs with the SmartLoader

Follow these steps to install and configure the settings of a Philips TV with the SmartLoader.

a) Wireless method

- $\rightarrow$  Set the SmartLoader to "Wireless" mode using the side switch.
- $\rightarrow$  Turn on the TV, and while holding the SmartLoader, point it in the direction of the TV. Press the "MENU" Key on the SmartLoader.
- b) Wired method
- $\rightarrow$  Connect the SmartLoader to the TV using the appropriate accessory cable.
- $\rightarrow$  Set the SmartLoader to "Wired" mode using the side switch.
- $\rightarrow$  Turn on the TV, and while holding the SmartLoader, point it in the direction of the TV. Press the "MENU" Key on the SmartLoader.

On the TV screen, highlight the menu option "SMARTLOADER TO TV" Press the right arrow key on the SmartLoader to initiate the copying process

 $\triangleright$  A number display (from 0~100) will be shown on screen, indicating the percentage of the installation progress from the SmartLoader to the TV. When the data transfer is completed, "##" will show "100" and the message GOODBYE will appear.

### SMARTLOADER TO TV ## (0-100)

 $\triangleright$  The TV will go to Standby mode. When the TV is next powered on, it will be configured with the settings from the Master TV, and ready for use.

### **Problems and Solutions:**

- 1. The message **"I2C ERROR"** is displayed on the screen.  $\rightarrow$  Bad connection of RIII wire or wrong data transmission has occurred. Try again.
- 2. The message **"WRONG VERSION"** is displayed on the screen.  $\rightarrow$  The program contained in the SmartLoader has a software code incompatible with the actual TV. Reprogram the Wireless SmartLoader from a Master TV whose software code is compatible with the actual TV.
- 3. TV doesn't respond to the SmartLoader.
	- $\rightarrow$  Check if the LED on the SmartLoader lights up in green when pressing any button. If the LED is red, it means that the batteries are low and should be replaced.
		- $\rightarrow$  Bring the SmartLoader closer to the TV infrared receiver and try again.

### **Notes:**

- L Make sure that the 3 R6/AA sized batteries are placed correctly in the bottom compartment of the SmartLoader. The LED on the SmartLoader should light up in green when pressing any button, indicating operational batteries. When the LED shows red, the batteries need to be replaced.
- L **The SmartLoader can only copy the settings between 2 TVs of the same type. Once the SmartLoader is programmed with the settings from a Master TV of a certain type or model, then these settings can be installed on another TV of the same model only.**
- L **The SmartLoader cannot be used to copy the (digital) channel table of a Digital TV set.**
- $\ddot{\textbf{0}}$  If the SmartLoader is used with a DVB (European Digital) TV set, then the TV set must first **be switched to Analog mode.**

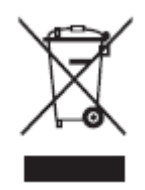

### **Disposal of your old product.**

Your product is designed and manufactured with high quality materials and components, which can be recycled and reused. When this crossed-out wheeled bin symbol is attached to a product it means the product is covered by the European Directive 22002/96/EC. Please find out more about the separate collection system for electrical and electronic products in your local neighborhood. Please act according to your local rules and do not dispose of your old products with your normal household waste. The correct disposal of your old product will help prevent potential negative consequences for the environment and human health.

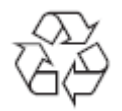

The packaging of this product is intended to be recycled. Apply to the local authorities for correct disposal.

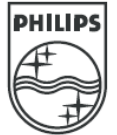

2007© Koninklijke Philips Electronics N.V. all rights reserved Specifications are subject to change without notice Trademarks are property of Koninklijke Philips Electronics N.V. or their respective owners.

**32PFL9632D**

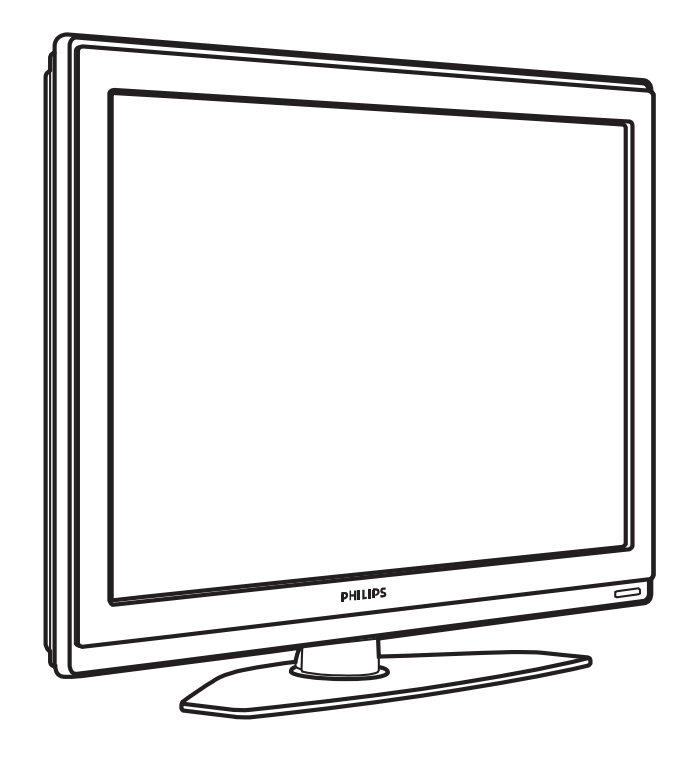

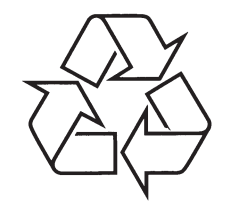

Daugiau apie firmos "Philips" gaminius galite sužinoti pasauliniame Interneto tinkle. Svetainës adresas: http://www.philips.com

Naudojimosi instrukcijø knygelë

### **TELEVIZORIAUS SAUGOS ATMINTINË**

- -Televizorių galima jungti tik į kintamos srovės 220-240 V, 50 Hz elektros tinklą.
- -Nesinaudokite televizoriumi ieigu iis ima veikti neiprastai (pvz.: ima kilti dūmai. girdimi keisti garsai arba jaučiamas neaiškus kvapas) - tokiu atveju iš karto išjunkite **televizoriø ir iðtraukite televizoriaus maitinimo laido ðakutæ ið tinklo.**
- $\bullet$ **Nenuimkite televizoriaus gaubto – aparato viduje yra pavojinga gyvybei átampa, neremontuokite televizoriaus patys – kvieskite kvalifikuotà meistrà.**
- $\bullet$ **Televizoriaus ekrane susidaro aukðtos átampos statinis elektros laukas, todël stenkitës nesiliesti prie ekrano.**
- **Nelaikykite televizoriaus tiesioginiuose saulës spinduliuose ar prie apðildymo** radiatorių, nes tai gali kenkti ekranui ar vaizdo kokybei bei sukelti televizoriaus **perkaitimà.**
- -**Nedëkite ant televizoriaus sunkiø daiktø bei indø su skysèiu.**
- -Palikite bent po 10 cm tarpa iš kiekvienos televizoriaus pusės ir neuždenkite audiniu **televizoriaus ventiliacijos angø – tai uþtikrins pakankamà televizoriaus auðinimà.**
- -**Valykite televizoriaus korpusà ir ekranà minkðtos medþiagos gabalëliu, sudrëkintu vandeniu ir tik esant iðjungtam televizoriui.**
- Ištraukite televizoriaus maitinimo šakutę iš tinklo ir antenos kištuką iš televizoriaus **lizdo, jeigu artinasi perkûnija ar numatote nesinaudoti televizoriumi ilgesná laikà.**
- -**Iðsaugokite naudojimo instrukcijà per visà televizoriaus eksploatacijos laikà.**

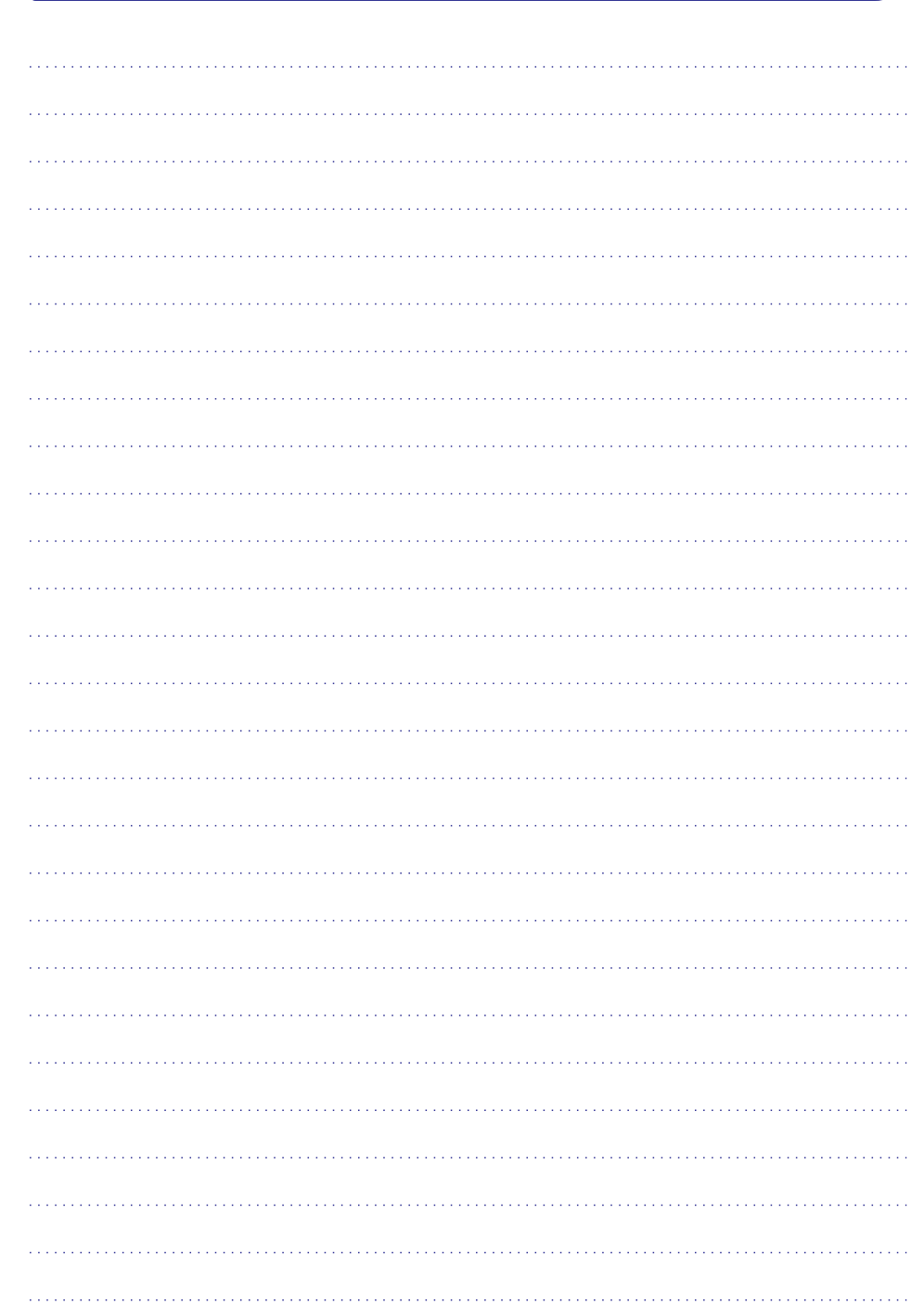

*PASTABOS*

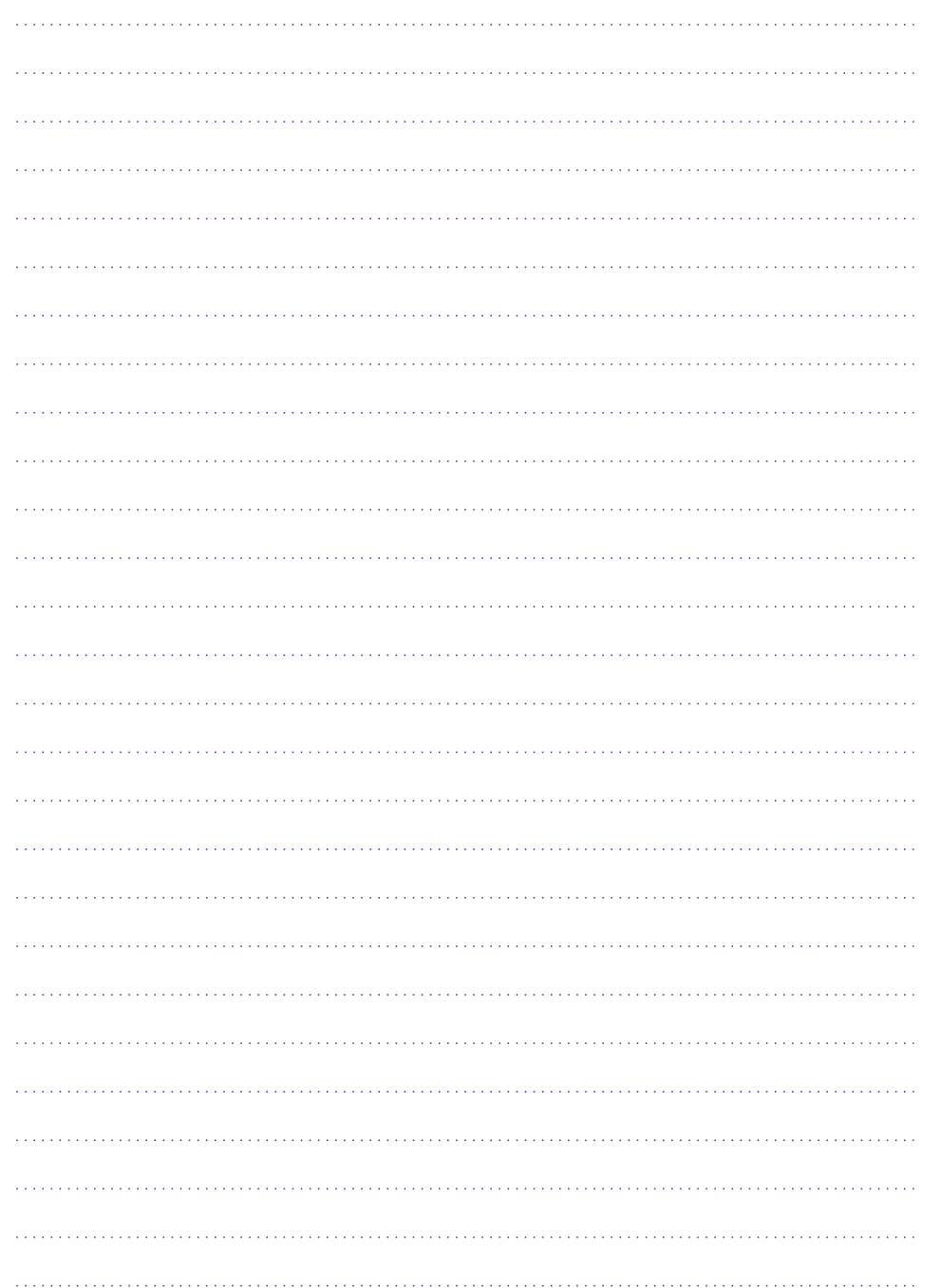

### **TURINYS**

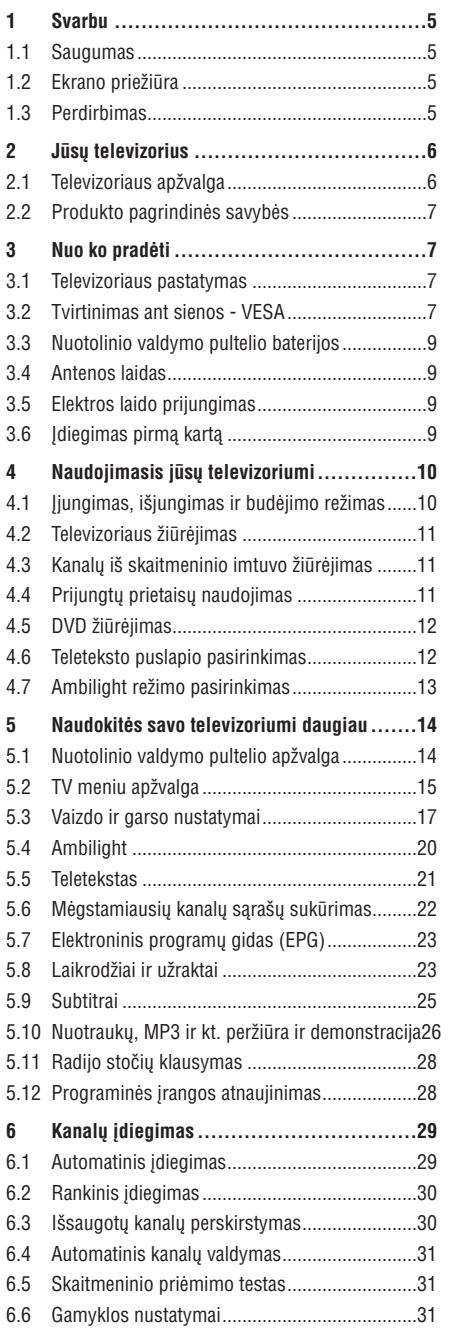

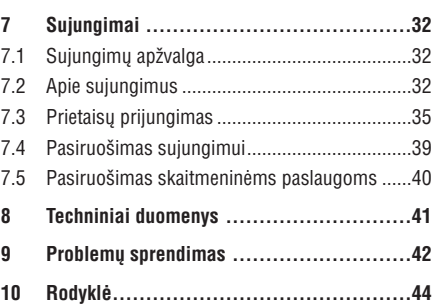

Užregistruokite savo produktą ir gaukite pagalbą interneto puslapyje www.philips.com/welcome

© 2007 Koninkllijke Philips Electronics N.V. Visos teisës saugomos. Techninës charakteristikos gali keistis be išankstinio perspėjimo. Prekės ženklai yra Koninkllijke Philips Electronics N.V. arba atitinkamu ju savininku nuosavybë.

Philips pasilieka teisæ keisti produktus bet kuriuo metu, be isipareigojimo atitinkamai pakeisti ankstesnius prietaisus.

Medžiaga, pateikta šioje instrukciju knygelėje yra laikoma tinkama numatytam sistemos naudojimui. Jei prietaisas ar jo moduliai ar procedûros yra naudojami kitiems tikslams nei nurodyta čia, ju galimumas ir tinkamumas turi bûti patvirtintas. Philips garantuoja, kad pati medžiaga nepažeidžia jokiu patentu JAV. Platesnës garantijos nëra pateikiamos nei numatomos bei numanomos.

#### **Garantija**

Në vienas komponentas negali bûti taisomas vartotojo. Neatidarykite ir nenuimkite dangtelių į prietaiso vidų. Taisymas turi bûti atliekamas Philips aptarnavimo centruose ir oficialiuose servisuose. Jei nesilaikoma ðiø nurodymø, garantija nustoja galioti.

Bet kokie veiksmai, draudžiami šioje instrukciju knygelëje, pakeitimai arba surinkimo procedûros nerekomenduojamos arba nepatvirtintos ðioje instrukcijø knygelëje panaikins garantijà.

#### **Pikseliø charakteristikos**

Šis skystuju kristalų ekranas yra sudarytas iš daugybės spalvotų pikselių. Nors 99,999% ar daugiau pikselių yra efektyvūs, juodi arba šviesūs taškeliai (raudoni, žali arba mëlyni) gali nuolat bûti matomi ekrane. Tai yra struktûrinë ekrano savybë (atitinkanti visus standartus) ir nëra laikoma sutrikimu.

#### **Atvirojo kodo programinë áranga**

Šiame televizoriuje yra idiegta atvirojo kodo programinė áranga. Philips siûlo pristatyti arba padaryti pasiekiamà, pareikalavus, už ne didesne nei pristatymo kainą, pilnai nuskaitomà kopijà atitinkamo atvirojo kodo paprastai naudojamoje laikmenoje.

Šis pasiūlymas galioja 3 metus nuo produkto isigijimo datos. Norëdami gauti ðaltinio kodà, paraðykite

Philips Innovative Applications N.V.

Ass. To the Development Manager

Pathoekeweg 11

B-8000 Brugge

Belgium

#### **Suderinamumas su EMF**

Koninkllijke Philips Electronics N.V. gamina ir parduoda daug namu vartotojams skirtu produktu, kurie, kaip ir visi elektroniniai prietaisai bendrai, turi savybæ spinduliuoti bei sugerti elektromagnetinius signalus. Vienas iš pagrindinių Philips verslo principų yra imtis

visu reikalingu sveikatos ir saugumo priemonių gaminant produktus, atitikti visus atitinkamus teisinius bei EMF reikalavimus produkto pagaminimo metu.

Philips vysto, gamina ir parduoda produktus, kurie neturi neigiamos itakos sveikatai.

Philips garantuoja, kad jei prietaisai naudojami teisingai ir pagal paskirti, jie yra saugūs naudoti, pagal šiuo metu turimus mokslo duomenis.

Philips aktyviai dalyvauja kuriant tarptautinius EMF standartus, tad gali numatyti tolimesnius reikalavimus standartinei produkcijai ir ið karto juos taikyti.

### **Autorinës teisës**

VESA, FDMI ir VESA Mounting Compliant logotipai yra Video elektronikos standartu asociacijos ženklai.

Pagaminta pagal Dolby Laboratories licencijà. "Dolby", "Pro Logic" ir dvigubos D simbolis **DD** yra Dolby Laboratories ženklai.

**Pagaminta pagal BBE Sound licenciia. BBF DIGITAL**<sup>®</sup> išduota licencija pagal viena iš šių JAV patentø: 5510752, 5736897. BBE ir BBE simbolis yra registruoti BBE Sound korporacijos prekės ženklai

Windows Media yra registruotas prekės ženklas priklausantis Microsoft korporacijai JAV ir / arba kitose ðalyse.

® Kensington ir MicroSaver yra registruoti JAV prekës ženklai, priklausantys ACCO World korporacijai su išduota registracija bei aplikacijomis visame pasaulyje. Visi kiti registruoti ir neregistruoti prekės ženklai yra jų atitinkamu savininku nuosavybė.

### **10 RODYKLË**

**S**

Namai lokacija 42 Namu kino sistema 36 Nuotolinis valdymas baterijos 9 apžvalga 14 Nuotraukos formatas 18 meniu 18 Nuotrauku peržiūra 26 Nustatymu pagalbininkas 17 Nutildymo mygtukas 14

### **O**

**N**

**P** OK mygtukas 14 Paieðka kanalai 30 teleteksto puslapiai 21 Perdirbimas 5 Pertvarkymas 30 Pervadinimas 30 Perfect Pixel HD 18 Plaèiaekranis vaizdo formatas 19 Prietaisas prijungimas 33 pervadinimas 38 þiûrëjimas 11 Prietaisø pavadinimas 38 Problemu sprendimas 42 Programa aukštyn / žemyn 14 Programinės irangos atnaujinimas 28 Puslapiu turinys 21

### **R**

Radijo kanalai 28 Reguliavimas 30 Ryðkumas 18 Ambilight 20

**T** Šalis skaitmeninë sistema 31 pasirinkimas 29 Satelitinis imtuvas 36 Sauguma 5 Scart sujungimas 34 Skaitmeninis audio iðëjimas 32 audio kalba 19 natûralus judëjimas 18 subtitru kalba 26 imtuvas 35 teksto paslaugos 22 priëmimo testavimas 31 Spalvos meniu 18 mygtukai 5, 14 Spalvų pagerinimas 18 Statiniai vaizdai 5 Stereo 20 Subtitrai 25 paslinkimas 9 **Sujungimas** geriausias 33 apžvalga 32 idiegimas 33, 38 Super priartinimas 19 Ðviesos sensorius 18 Techniniai duomenys 41 Teletekstas 21 teletekstas 2.5 22 skaitmeninis 30 dvigubas vaizdas 21 meniu 22 puslapis 21

Televizoriaus pastatymas 7 Triukšmo sumažinimas 18 TV nustatymu meniu 17

**U** USB sujungimas 32 prietaisas 26 nuotrauku peržiūra 26 Uþraktai 24 Užraktas nuo vaiku 25

### **V**

**VCR** prijungimas 35 Video formatai 41 Video laidas 34 Whitepoint 18

### **Þ**

Žaidimų konsolė 38

### **10 RODYKLË**

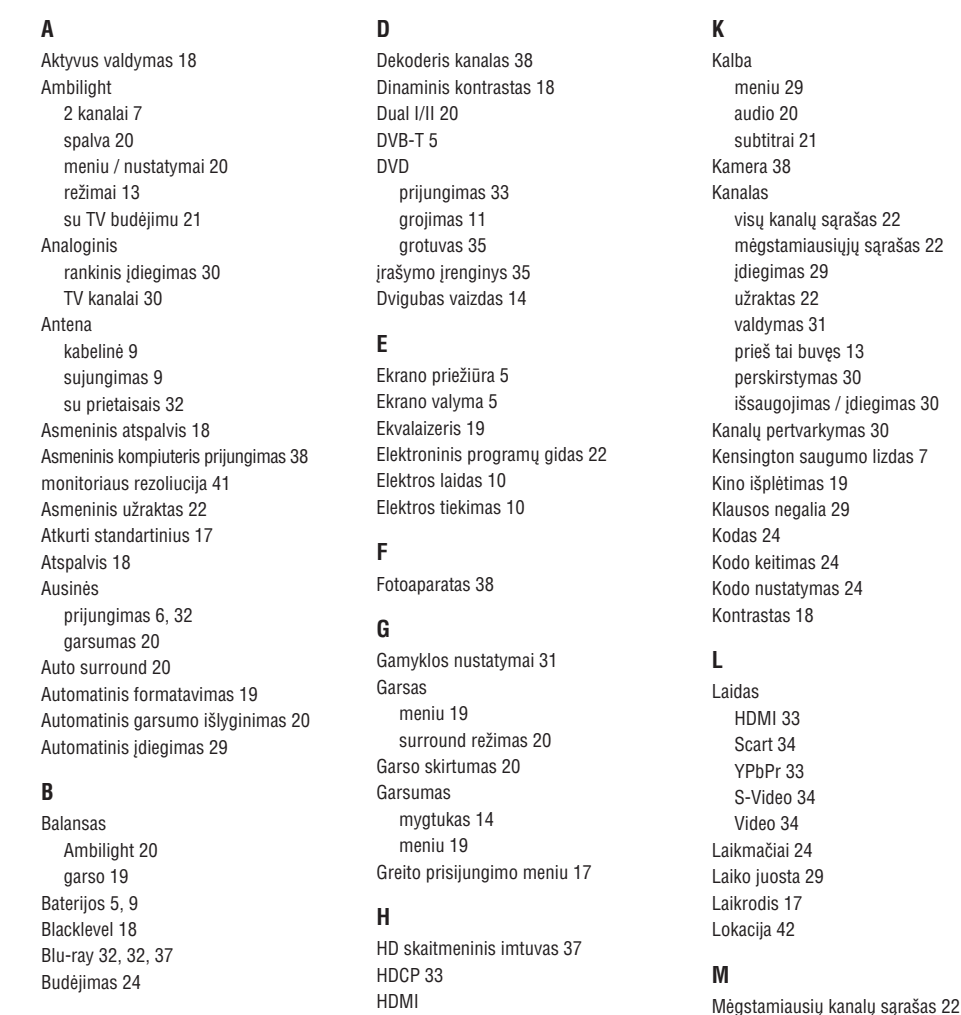

### **C**

CA modulis 32, 40 Common interface (CAM) meniu 40 lizdas 32, 40

**I, Y Idiegimas** automatinis 39 rankinis 30 meniu atnaujinimas 31

> Jjungimas 10 liungimo laikmatis 24

Iðorinis 1,2,3 (EXT) 32 YPbPr 33

sujungimas 32

Áraðymo prietaisas 35 Meniu mygtukas 15 Miego laikmatis 24 Mono 20 MPEG trikdžių sumažinimas 18 Muzika 27 Mygtukai

spalvoti 14 televizoriaus 6

nuotolinio valdymo pultelyje 6, 14

### **1 SVARBU**

Perskaitykite šią instrukcijų knygelę prieš naudodamiesi prietaisu.

Atkreipkite dėmesį į šį skyrių ir griežtai laikykitės nurodymu. Garantija netaikoma, jei žala atsiranda nekreipiant dëmesio á nurodymus.

### **1.1 Saugumas**

- $\bullet$  Norėdami išvengti trumpo sujungimo, neleiskite prietaisui kontaktuoti su lietumi ar vandeniu.
- Norëdami iðvengti gaisro ar elektros ðoko, nestatykite atviros liepsnos objektu (pvz. žvakiu) netoli televizoriaus.
- Palikite bent 10 centimetru tarpus nuo televizoriaus šonu ventiliacijai.  $\bullet$
- Laikykite atokiau nuo radiatoriu ir kitu šilumos šaltiniu.  $\bullet$
- $\bullet$  Nestatykite televizoriaus uždaroje vietoje, tokioje, kaip knygų lentyna arba panašiai. Įsitikinkite, kad užuolaidos, spintelės ir panašiai netrukdo oro cirkuliacijai tarp ventiliacijos angø.
- $\bullet$  [sitikinkite, kad televizorius negali nukristi. Pastatykite televizorių ant tvirto kieto pagrindo ir naudokite tik pridedamà stovà.
- $\bullet$  Norėdami išvengti elektros laidų pažeidimo, kurie gali sukelti gaisrà ar elektros ðokà, nestatykite ant laido televizoriaus ar bet ko kito, kas gali pažeisti laidà.
- $\bullet$   $\,$  Jei televizorių statote ant stovo ar VESA sienos rėmo, isitikinkite, kad elektros laidai neitempti. Atsipalaidavæs elektros sujungimas gali sukelti kibirkðèiavimà ar gaisrà.

### **1.2 Ekrano prieþiûra**

- $\bullet$  Atjunkite televizorių prieš valymą.
- $\bullet$  Valykite paviršių minkšta drėgna šluoste. Nenaudokite jokiu kitu valymo medžiagu (buitinės chemijos ir valiklių), tai gali pažeisti ekraną.
- Nelieskite, nespauskite, netrinkite, ir nesumuðkite ekrano jokiais kietais daiktais, nes tai gali subraižyti, sugadinti ar pažeisti ekrana negražinamai.
- $\bullet$  Norėdami išvengti deformacijų ir spalvų išblukimo, nuvalykite vandens lašus kaip galima greičiau.
- Statiniai vaizdai  $\bullet$

Venkite statinių vaizdų kai tik imanoma. Jei negalite išvengti, sumažinkite ekrano kontrasta ir ryškuma norëdami apsaugoti ekranà. Statiniai vaizdai yra vaizdai, kurie ekrane rodomi ilgą laiką. Statinių vaizdu pavyzdžiai yra: ekrano meniu, teleteksto puslapiai, juodi intarpai, akcijø rinkos informacija, TV kanalų logotipai, laikrodžio rodymas ir t.t.

### **1.3 Perdirbimas**

- $\bullet$  Atiduokite pakuotę vietiniam perdirbimo centrui.
- Atsikratykite senomis baterijomis saugiai pagal vietines taisykles.  $\bullet$
- Ðis produktas sukurtas ir pagamintas taip, kad medžiagos gali būti perdirbamos ir pakartotinai naudojamos.  $\bullet$
- $\bullet$  Laikykitės vietinių taisyklių ir nemeskite seno produkto kartu su kitomis namu apyvokos ðiukðlëmis. Teisingas atsikratymas senu produktu padės sumažinti neigiamas pasekmes gamtai ir žmoniu sveikatai. (EEC 2002/976/EC)

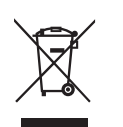

### **<sup>2</sup> JÛSØ TELEVIZORIUS**

Šiame skyriuje rasite savo televizoriaus funkciju ir valdymo apžvalga.

### **2.1 Televizoriaus apþvalga**

### **Ðoniniai valdymo mygtukai**

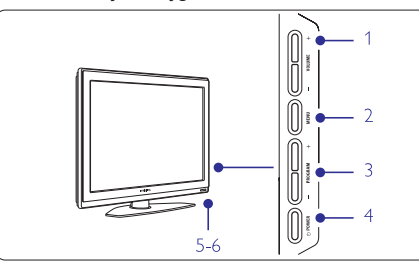

- **1** Garso reguliavimui, padaryti garsiau ar tyliau
- **2** Meniu
- **3** Pasirinkti programas ar kanalus
- **4** Jiungimo mygtukas
- **5** Šviesos diodas (mėlynas - jjungtas; radonas budėjimo režimas)
- **6** Nuotolinio valdymo pultelio sensorius

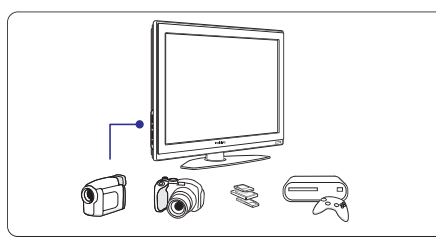

### **Ðoninës jungtys**

6

Šoninės jungtys naudojamos norint prijungti skaitmeninį fotoaparatą, žaidimų įrenginį, ausines ar USB atminties prietaisà.

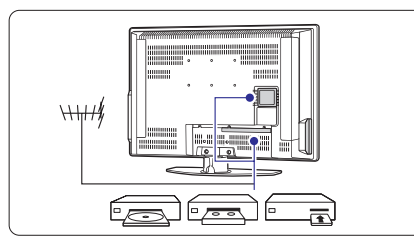

### **Jungtys televizoriaus galinëje dalyje**

Jungtys galinëje televizoriaus dalyje naudojamos norint prijungti antena. DVD grotuva, video (VCR) grotuva ar kità prietaisà.

### **Nuotolinio valdymo pultelis**

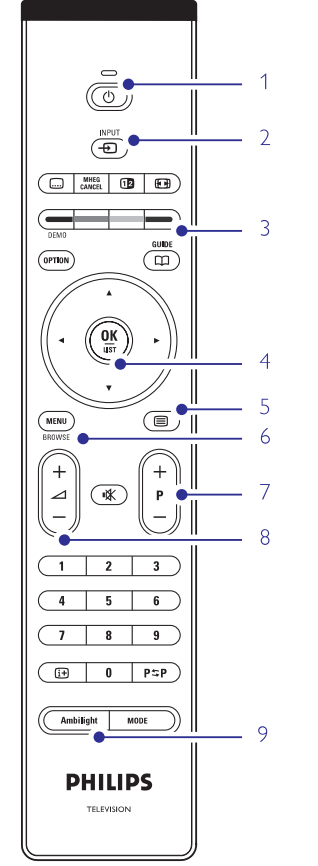

- **1** Budėjimo režimas arba ijungimas
- **2** DVD, VCR ar kitokio prietaiso pasirinkimas
- **3** Spalvoti mygtukai
- **4 E**, dešinėn ▶) OK (patvirtinimas) ir LIST Naršymo mygtukai (aukštyn ▲, žemyn ▼, kairėn (Sàraðas)
- **5** Teleteksto mygtukas
- Meniu mygtukas

**6**

- **7** Programos perjungimas aukštyn ar žemyn
- **8** Garsumo padidinimas ar sumažinimas
- **9** Ambilight (šoninio apšvietimo) jjungimas ar išiungimas

Daugiau apie nuotolinio valdymo pultelj sužinosite skyrelyje **"5.1 Nuotolinio valdymo pultelio apþvalga".**

### **9 PROBLEMØ SPRENDIMAS**

### **Vaizdo pozicija ekrane yra neteisinga**

 $\bullet$  - Kai kurie vaizdo signalai iš kai kurių prietaisų neatitinka ekrano tiksliai. Jûs galite pastumdyti vaizdą naudodamiesi  $\blacktriangleleft, \blacktriangleright, \blacktriangle$  ir  $\blacktriangledown$  mygtukais nuotolinio valdymo pultelyje. Patikrinkite prietaiso išeinanti signala.

### **Garsas**

### **Yra vaizdas, bet nëra garso**

- $\bullet$ Ásitikinkite, kad garsas nëra nureguliuotas iki 0.
- $\bullet$ Įsitikinkite, kad garsas nėra nutildytas naudojant **咪** mygtukà.
- $\bullet$ Ásitikinkite, kad visi laidai prijungti teisingai.
- $\bullet$ Jei nëra aptinkama signalo, televizorius automatiðkai iðjungia garsà. Tai yra normalus veikimas, nelaikomas trûkumu.

### **Garsas yra prastos kokybës**

- $\bullet$ Ásitikinkite, kad garsas nustatytas Stereo.
- $\bullet$ Patikrinkite ekvalaizerio nustatymus.
- $\bullet$ Atkurkite standartinius nustatymus pasinaudojæ **Reset to standard** (Atkurti į standartinius) meniu. Žiūrėkite skyrelį **5.3.2**.

### **HDMI sujungimai**

### **Problemos su prietaisais, prijungtais per HDMI**

- $\bullet$ HDMI-HDCP procedūra gali užimti keleta sekundžių prieš vaizdui pasirodant ekrane.
- $\bullet$  Jei televizorius neatpažįsta prietaiso ir ekranas nerodo vaizdo, pabandykite perjungti kità prietaisà ir perjungti atgal, kad HDCP procedūra būtų atlikta ið naujo.
- $\bullet$  Jei garso trikdžiai atsiranda nuolatos, perskaitykite prietaiso naudojimosi instrukciju knygele ir patikrinkite iðeinanèius signalus. Jei tai nepadeda, prijunkite papildomà audio laidà.
- $\bullet$  Jei HDMI-DVI adapteris naudojamas, įsitikinkite, kad papildomas audio sujungimas yra vietoje ir teisingai sujungtas.

### **USB sujungimai**

### **Televizorius nerodo USB prietaiso turinio**

- $\bullet$  Nustatykite savo prietaisą (kamerą) į "Mass Storage Class" suderintà.
- USB prietaisui gali bûti reikalinga speciali tvarkyklë. Deja, tokia programinë iranga negali būti idiegta jûsø televizoriuje.

### **Nematau savo failø multimedijos meniu**

 $\bullet$  – Ne visi audio ir vaizdo failai yra palaikomi. Žiūrėkite skyrelj "8 Techniniai duomenys".

### **Audio ir vaizdo failai neatsidaro sklandþiai**

- USB prietaiso perdavimo greitis riboja perdavimo spartà.

### **Asmeninis kompiuteris**

### **Vaizdas ið kompiuterio yra nestabilus arba nesusinchronizuotas**

 $\bullet$ Isitikinkite, kad teisinga rezoliucija yra pasirinkta jūsų kompiuteryje. Žiūrėkite skyrelį "**8 Techniniai duomenys"**

### **Jei jûsø problema neiðsisprendþia**

Išjunkite televizoriu ir jiunkite ji vėl. Jei problema vis tiek neišsisprendžia, paskambinkite j Philips klientų aptarnavimo centrà arba apsilankykite puslapyje www.philips.com/support.

Klientų aptarnavimo centro numerį rasite paskutiniame ðios knygelës puslapyje.

### **Prieð skambindami pasiruoðkite televizoriaus modelio ir produkto numerius.**

Ðiuos numerius galite rasti ant prietaiso pakuotës arba informacinës lentelës galinëje televizoriaus dalyje.

### **Áspëjimas**

**Niekuomet nebandykite taisyti televizoriaus patys.**

### **9 PROBLEMØ SPRENDIMAS**

### **Televizija ir nuotolinis valdymas TV kanalai**

#### **Televizorius neásijungia**

- $\bullet$  Patikrinkite elektros laido prijungimą.
- $\bullet$ Jsitikinkite, kad baterijos nuotolinio valdymo pultelyje yra neišsikrove. Jsitikinkite, kad jos yra ádëtos teisingai.
- $\bullet$ Jûs taip pat galite naudoti mygtukus ant televizoriaus jjungimui.
- $\bullet$ Atiunkite elektros laida, palaukite minute ir jiunkite vël.

#### **Televizorius nereaguoja á nuotolinio valdymo pultelá**

- $\bullet$ Ásitikinkite, kad baterijos nuotolinio valdymo pultelyje yra neišsikrove. Isitikinkite, kad jos yra idėtos teisingai.
- $\bullet$ Nuvalykite nuotolinio valdymo pultelio ir sensoriaus leši.
- $\bullet$ Naudodamiesi ðoniniais mygtukais ant televizoriaus galite pareguliuoti kai kuriuos pagrindinius vaizdo ir garso nustatymus.
- **1.** Spauskite **Volume** - ir + norėdami pareguliuoti garsumà.
- **2.** Spauskite **Program/Channel** - ir + norėdami eiti per kanalus, kurie yra jūsu megstamiausiųjų saraše.
- **3.** Spauskite **Menu** (Meniu) norėdami pamatyti pagrindiná meniu.

**S**pauskite **Program / Channel** - ir + norėdami pasirinkti ir pareguliuoti vaizdo ir garso nustatymus.

#### **Raudona televizoriaus lemputë mirksi**

 $\bullet$ Atjunkite maitinimà pusei minutës ir tuomet jiunkite vël. Isitikinkite, kad yra pakankamai erdvës ventiliacijai. Palaukite, kol televizorius atvës. Jei televizorius nebeisijungia arba lemputė vėl ima mirksëti, skambinkite mûsø klientø pagalbos centrui.

#### **Jûs pamirðote savo kodà kanalø uþrakinimui**

 $\bullet$ Þiûrëkite skyrelá **"5.8.3 Kodo nustatymas / keitimas".**

### **Neteisinga kalba TV meniu**

Atlikite ðiuos veiksmus, norëdami pakeisti meniu kalbà:

- **1.** Spauskite **Menu** nuotolinio valdymo pultelyje.
- **2.** Spauskite $\blacktriangleright$ .
- **3.** Naudodamies  $\blacktriangledown$  pažymėkite trečią eilutę.
- **4.** Spauskite $\blacktriangleright$  tris kartus.
- **5.** Spauskite ▼ arba ▲ norėdami pasirinkti savo kalbà.
- **6.** Spauskite **OK**.
- **7.** Spauskite **Menu** norėdami išeiti iš meniu.

### **Kai kurie kanalai dingæ**

- $\bullet$ Ásitikinkite, kad pasirinktas teisingas kanalø sarašas
- $\bullet$ Kanalas gali bûti iðtrintas naudojant **Rearrange** (Perskirstymo) **meniu**.

### **Skaitmeniniø kanalø neranda ádiegimo metu**

 $\bullet$ Isitikinkite, kad televizijos jūsu šalyje palaiko DVB-T. Pažiūrėkite šalių saraša ant televizoriaus informacinës lentelës.

### **Vaizdas**

### **Mëlyna lemputë dega, taèiau vaizdo nëra**

- $\bullet$ Ásitikinkite, kad antena prijungta teisingai.
- $\bullet$ Ásitikinkite, kad pasirinktas teisingas prietaisas.

### **Garsas yra, bet vaizdo nëra**

- Patikrinkite kontrasto ir ryðkumo nustatymus meniu.

### **Televizoriaus vaizdas labai prastas**

- $\bullet$ Ásitikinkite, kad antena prijungta teisingai.
- $\bullet$ Garsiakalbiai, neižeminti audio prietaisai, neoninės šviesos, aukšti pastatai ar kalnai gali daryti itaka vaizdo kokybei. Pabandykite pagerinti vaizdà pakeite antenos krypti arba patrauke kitus prietaisus toliau nuo televizoriaus.
- $\bullet$   $\;$  Įsitikinkite, kad rankinio nustatymo meniu buvo pasirinkta teisinga TV sistema.
- Jei tik tam tikri kanalai rodo prasta vaizda, pabandykite pareguliuoti kanalo dažni naudodamiesi **Fine tune** (reguliavimo) meniu.<br>Žiūrėkite·skyrelį**6.2.3. 6.2.3.**

### **Spalvos netinkamos**

 $\bullet$ 

- $\bullet$ Peržiūrėkite spalvu nustatymus vaizdo meniu. Atkurkite standartinius nustatymus pasinaudojæ **Reset to standard** (Atkurti į standartinius) meniu.<br>Žiūrėkite skyrelį **5.3.2. 5.3.2.**
- Patikrinkite sujungimus ir laidus su kitais prietaisais.

### **Televizorius neatsimena mano nustatymø kai að já vël ájungiu**

 $\bullet$ Ásitikinkite, kad televizorius nustatytas **Home** (Namie) naudodamiesi TV menu (TV meniu) <sup>&</sup>gt; Installation (Jdiegimas) > Preferences (Nustatymai) <sup>&</sup>gt; (Lokacija) meniu. **Location**

#### **Vaizdas neatitinka ekrano dydþio, yra per didelis arba per maþas**

Pasirinkite labiau tinkama vaizdo formata vaizdo formato meniu.

 $\check{\mathsf{Z}}$ iūrėkite skyrelį **"5.3.4 Plačiaekranis vaizdo formatas"**

 $\bullet$ Pervadinkite prijungta prietaisa sujungimų meniu norëdami iðgauti geriausià signalo valdymà. ."Žiūrėkite skyrelį "**7.4.3 Prietaisų pavadinimas** 

# **<sup>2</sup> JÛSØ TELEVIZORIUS**

### **2.2 Produkto pagrindinës savybës**

Jūsų naujajame televizoriuje yra jdiegta nemažai moderniausių audio ir video pasiekimų. Jūsų televizorius siûlo ðiuos privalumus:

### **Ambilight**

Geresniems žiūrėjimo pojūčiams ir pagerinta priimama vaizdo kokybe.

### **Perfect Pixel HD**

Siûlo geriausià vaizdo kokybæ ið bet kokio ðaltinio.

### **DVB-T integruotas tiuneris**

Šalia įprastos analoginės televizijos transliacijos šis televizorius priima skaitmenine žemės televizijos bei radijo transliacijà.

# **3 NUO KO PRADËTI**

Šiame skyriuje rasite patarimu, kaip pastatyti ir pirmaji karta idiegti savo televizoriu.

### **3.1 Televizoriaus pastatymas**

### **Áspëjimas**

Prieš statydami televizoriu perskaitykite saugumo nurodymus 1.1 skyriuje.

Televizoriai su dideliu ekranu yra sunkûs. Norëdami perneðti ar pakeisti televizoriaus pozicijà, tai darykite bent dviese.

Prijunkite prietaisus prieð kabindami savo televizoriø ant sienos ar kur nors ji statydami.

Idealus televizoriaus þiûrëjimo atstumas - tris kartus didesnis nei televizoriaus ístrižainė.

Norėdami sukurti geriausias žiūrėjimo salygas, statykite televizoriu taip, kad ant jo nekristu tiesioginė šviesa.

### **Elektroninis programø gidas - EPG**

EPG rodo skaitmeninių televizijų programa jūsų ekrane. Gidas gali jums priminti, kai jûsø mëgstama programa prasideda, jiungti televizoriu ir pan.

### **HDMI jungtys**

Trys HDMI jungtys geriausiam sujungimui ir raiðkai.

### **USB jungtis**

Multimedija jungtis, kad galëtumëte tuoj pat žiūrëti nuotraukas bei klausytis muzikos.

Ambilight efektas geriausiai veikia pritemdytame kambaryje.

Norëdami pasiekti geriausià ambilight efektà, televizoriø statykite 10-20 centimetru atstumu nuo sienos. Televizoriu statykite taip, kad ant jo nekristu tiesioginiai saulës spinduliai.

### **Kensington saugumo jungtis**

Jûsø televizoriuje yra Kensington saugumo jungtis, kurią galite naudoti jei norite apsaugoti televizorių nuo vagystės. Kensigton užraktą reikia nusipirkti atskirai.

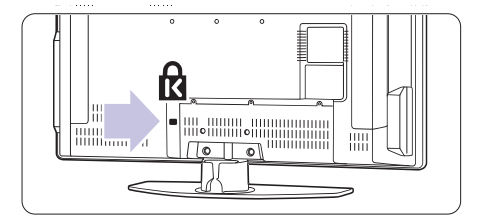

# **3 NUO KO PRADËTI**

### **3.2 Tvirtinimas ant sienos - VESA**

### **Áspëjimas**

**Koninkllijke Philips Electronics N.V.** þalos prieþastimi. **neprisiima atsakomybës uþ þalà, atsiradusià dël neteisingo pritvirtinimo.** Atkreipkite dėmesį į televizoriaus svorį, kai jį kabinate. Neteisingas pritvirtinimas gali būti rimtu traumų ar

**VESA suderintà rëmà su kodu** pakuotæ. Naudokite su **VESA MIS-E, 200, 100 M4.** Jûsø televizorius yra paruoðtas montavimui ant sienos naudojant VESA sistema. Rëmas nëra itrauktas i

Daugiau informacijos apie VESA gausite iš pardavėju.

### **VESA fiksavimo taðkai**

Televizoriaus gale suraskite 6 fiksavimo taškus. Šias varžtu skyles naudokite VESA rėmo tvirtinimui.

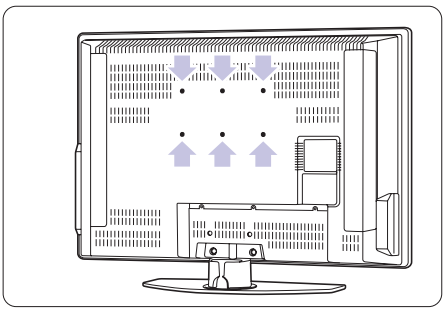

### **Iðmontuokite TV stovà**

**1.** Susiraskite keturis varžtus televizoriaus galinėje dalyje.

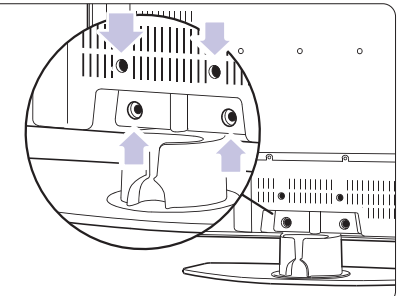

#### **2.** Atsukite keturis varžtus.

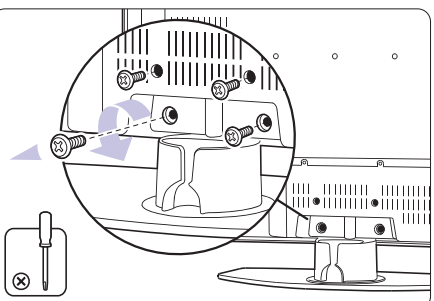

**3.** Pakelkite televizoriu nuo stovo.

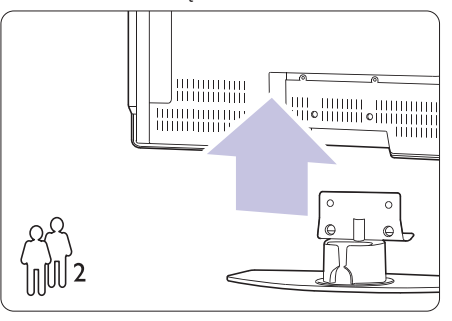

### **Patarimas**

laidų sujungimus. Žr. skyrelį **7 Sujungimai.** Prieð kabindami TV ant sienos, atlikite visus reikiamus

### **8 TECHNINIAI DUOMENYS**

#### **Vaizdas / Ekranas**

 $\bullet$ 

 $\bullet$ 

 $\bullet$ 

- $\bullet$  Ekrano tipas: LCD Full HD W-UXGA
- $\bullet$ Ekrano rezoliucija: 1366 <sup>x</sup> 768p
- $\bullet$ Perfect Pixel HD vaizdo pagerinimas
- $\bullet$ 1080p 24/25/30/50/60 Hz veikimas

#### **Palaikomos ekrano rezoliucijos** Kompiuterio formatai

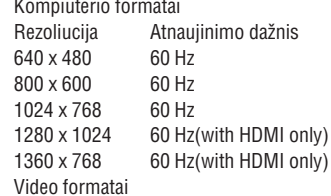

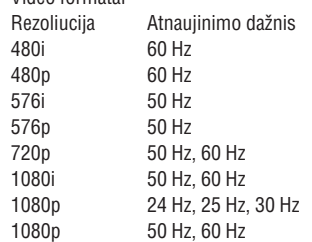

### **Imtuvas / Priëmimas / Transliavimas**

- Antena: 75 omø bendraaðë (IEC75)
- $\bullet$ TV sistema: DVD COFDM 2K/8K
- $\bullet$ Video rodymas: NTSC, SECAM, PAL
- DVD: DVB sausuminis (þiûrëkite atitinkamas ðalis ant televizoriaus informacinës plokðtës)

### **Iðmatavimai ir svoriai** (apytiksliai)

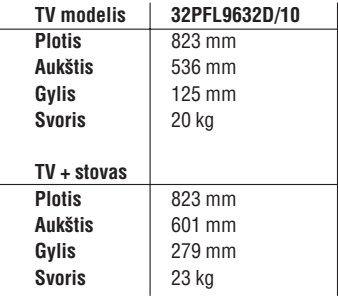

Techninës charakteristikos gali keistis be iðankstinio perspëjimo.

### **Garsas**

- Garso sistema
	- Virtual Dolby Digital -
	- BBE -

### **Multimedija**

- Sujungimas: USB
- Palaikomi formatai: MP3, LPCM, demonstracija (.alb), JPEG, MPEG1, MPEG2

#### **Nuotolinis valdymas**

- Tipas: RC4450
- $\bullet$ Baterijos: 2 AA-R6 tipo

### **Sujungimai**

- EXT1 (scart): Audio L/R, CVBS in/out, RGB
- $\bullet$ EXT2 (scart): Audio L/R, CVBS in/out, RGB, Svideo in/out
- $\bullet$ EXT3:Y Pb Pr, Audio L/R in (mini jack)
- $\bullet$ HDMI 1
- $\bullet$ HDMI 2
- $\bullet$ HDMI 3

 $\bullet$ 

 $\bullet$ 

- Analog Audio L/R out susinchronizuotas su ekranu
- $\bullet$ Digital Audio in (bendraaðis S/PDIF) (jei yra)
- Digital Audio out (bendraaðis S/PDIF) susinchronizuotas su ekranu
- $\bullet$ Šone: Audio L/R in, Video (CVBS) in, S-Video, Ausiniø lizdas (stereo mini jack), USB

### **Maitinimas**

- $\bullet$ Pagrindinis maitinimas: AC 220-240V (+10%)
- $\bullet$ Energijos suvartojimas veikimo ir budëjimo metu: þiûrëkite technines specifikacijas www.philips.com
- $\bullet$  Aplinkos temperatūra: 5ŗC 35 ŗC

Techninës charakteristikos gali keistis be iðankstinio perspėjimo. Daugiau informacijos apie prietaisa rasite www.philips.com/support.

### **7 SUJUNGIMAI**

### **7.5 Pasiruoðimas skaitmeninëms paslaugoms**

Kanalai su trukdžiais gali būti iškoduoti naudojant Conditional Access Module (CAM) ir Smart card, kuriuos tiekia TV paslaugu operatoriai. CAM gali jiungti kai kurias paslaugas priklausomai nuo pasirinkto operatoriaus (Pvz., Pay TV).

Susisiekite su savo skaitmeninës televizijos paslaugos tiekėju norėdami gauti daugiau informacijas bei sužinoti salygas.

### **7.5.1 CAM ádëjimas**

### **Áspëjimas**

Išjunkite televizoriu prieš idėdami CAM. Pažiūrėkite i CAM, kad nustatytumėte teisingą įdėjimo kryptį. Neteisingas idėjimas gali pažeisti CAM ir jūsu televizoriu.

- **1.** Švelniai įstatykite CAM į **Common Interface** jungtį televizoriaus galinëje dalyje, kiek lenda.
- **2.** Palikite CAM lizde visam laikui.

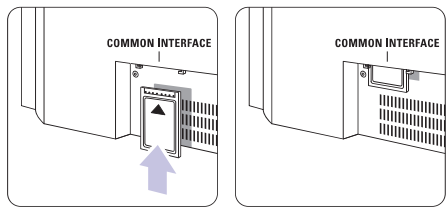

Gali užtrukti keleta minučiu, kol CAM yra aktyvuojamas. CAM iðëmimas deaktyvuoja skaitmeninës televizijos paslaugas.

### **7.5.2 Common interface meniu**

Ið ðio meniu jûs pasieksite CAM paslaugas, kurias idiegėte. Programos ir jų veikimas, turinys ir žinutės ekrane atkeliauja ið CAM paslaugos tiekëjo.

**1.** Spauskite **Menu** (Meniu) nuotolinio valdymo Features (Bruožai) > **Common Interface** pultelyje ir pasirinkite TV menu (TV meniu) <sup>&</sup>gt;

Šis meniu pasidaro matomas, kai CAM yra idėtas ir susijungë su tiekëju.

# **3 NUO KO PRADËTI**

### **3.3 Nuotolinio valdymo pultelio baterijos**

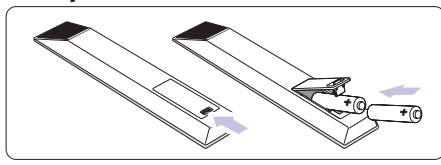

- **1.** Atidarykite baterijų skyrelio dangtelį galinėje nuotolinio valdymo pultelio dalyje.
- **2.** Įdėkite dvi pridėtas baterijas (AA-R6-1,5V) tipo. **+ -** Ásitikinkite, kad ir dalys atitinka poliðkumà teisingai (pažymėta skyrelio viduje).
- **3.** Uždarykite dangtelį.

### **Pastaba**

Iðimkite baterijas, jei nuotolinio valdymo pultelio

### **3.4 Antenos laidas**

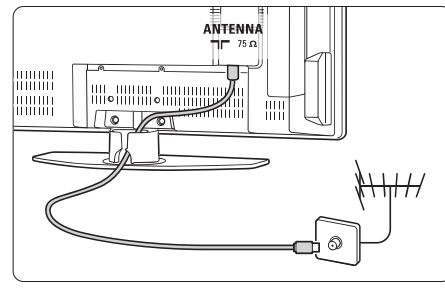

- **1.** Suraskite antenos lizdą televizoriaus galinėje dalyje.
- **2.** Įkiškite antenos laidą į antenos lizdą  $\Pi$ **Antenna.**

### **3.5 Elektros laido prijungimas**

- **1.** Įsitikinkite, kad elektros įtampa jūsų namuose atitinka itampa, kuri yra nurodyta ant lipduko televizoriaus galinëje dalyje. Neprijunkite laido, jei itampa skiriasi.
- **2.** Įkiškite maitinimo laidą į atitinkamą lizdą televizoriaus galinëje dalyje

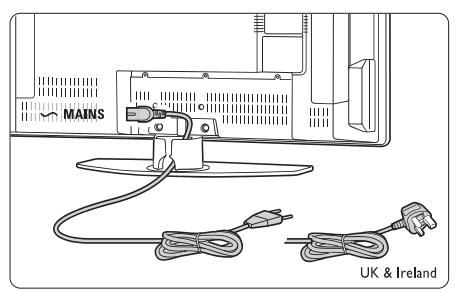

Televizorius niekuomet nėra pilnai išiungtas, jei elektros laidas nëra fiziškai atiungtas nuo elektros tinklo. Todël rozetë visuomet turi bûti lengvai prieinama.

### **3.6 Ádiegimas pirmà kartà**

Pirmą kartą (ir tik pirmą) prijungus laidą, įdiegimas

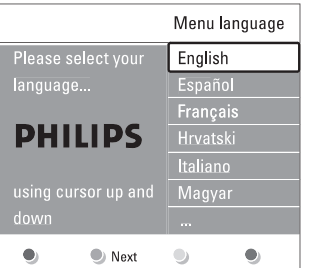

pradedamas automatiðkai. Sekite nurodymus ekrane.

#### **Patarimas**

- $\bullet$  Jei pastebite, kad pasirinkote netinkamą kalbą, paspauskite raudonà mygtukà nuotolinio valdymo pultelyje norėdami sugrįžti į kalbos pasirinkite meniu.
- skyrelį **"6.3 Kanalų perrūšiavimas"**  $\bullet$  Morėdami perrūšiuoti išsaugotus kanalus, žiūrėkite

# **<sup>4</sup> NAUDOJIMASIS JÛSØ TELEVIZORIUMI**

Iðmokite, kaip naudotis televizoriumi.

### **4.1 Ájungimas, iðjungimas ir budëjimo reþimas**

Norėdami ijungti televizoriu:

- $\bullet$   $\;$  Spauskite  $\circlearrowright$  **Power** dešinėje televizoriaus pusėje, jei ðviesos diodas neveikia.
- Spauskite  $\mathfrak O$  nuotolinio valdymo pultelyje, jei budėjimo režimo diodas šviečia.  $\bullet$
- Norėdami periungti i budėjimo režima:

 $\bullet$  Spauskite  $\mathfrak O$  nuotolinio valdymo pultelyje.

Norėdami ijungti televizoriu be nuotolinio valdymo pultelio, kai televizorius yra budėjimo režime:

 $\bullet$  Spauskite  $\circlearrowright$  **Power** dešinėje televizoriaus pusėje, kad išjungtumėte televizoriu, o tuomet spauskite **① Power** dar kartą norėdami įjungti.

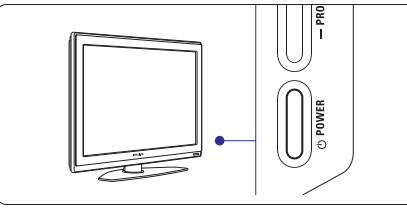

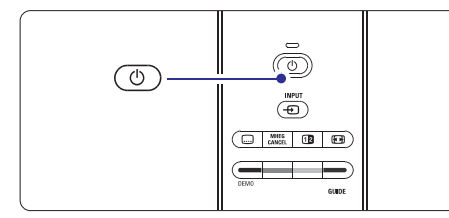

Norėdami išjungti<sup>.</sup>

 $\bullet$  Spauskite  $\circlearrowright$  **Power** dešinėje televizoriaus pusėje.

### **Pastaba**

Energijos suvartojimas prisideda prie oro ir vandens taršos. Kol elektros laidas jiungtas, televizorius vartoja elektros energija. Šis televizorius turi labai maža energijos suvartojima budėjimo režime.

### **10 TELETEKSTS 7SUJUNGIMAI**

### **7.4 Pasiruoðimas sujungimui**

Kai visi prietaisai prijungiami prie televizoriaus, reikia nurodyti, kokie sujungimai yra padaryti ir kas su kuo sujungta.

### **7.4.1 Skaitmeninis Audio In** (jei yra)

Jei naudojate skaitmeninį Audio In sujungimą, meniu pagalba priskirkite ðá sujungimà prietaisui, ið kurio ateina garsas.

- **1.** Spauskite **Menu** (Meniu) nuotolinio valdymo **Digital Audio In** (Sujungimai) <sup>&</sup>gt; (Skaitmeninis pultelyje ir pasirinkite TV menu (TV meniu) <sup>&</sup>gt; Installation (Idiegimas)  $>$  Connections audio in).
- **2.** Spauskite **h**orëdami įeiti į sąrašą.
- **3.** Spauskite ▼ arba ▲ norėdami pasirinkti jungtį, naudojamà to prietaiso.

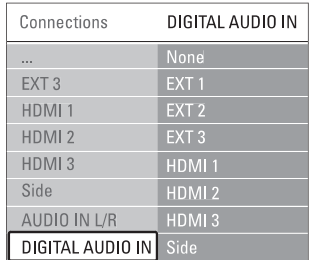

### **7.4.2 Audio In L/R**

Jei naudojate Audio L/R sujungimà, meniu pagalba priskirkite ðá sujungimà prietaisui, ið kurio ateina garsas.

- **1.** Spauskite **Menu** (Meniu) nuotolinio valdymo **Audio L/R.** (Sujungimai) <sup>&</sup>gt; pultelyje ir pasirinkite TV menu (TV meniu) <sup>&</sup>gt; Installation (Idiegimas)  $>$  Connections
- **2.** Spauskite ▶ norėdami įeiti į sąrašą.
- **3.** Spauskite ▼ arba ▲ norėdami pasirinkti jungtį, naudojamà to prietaiso.

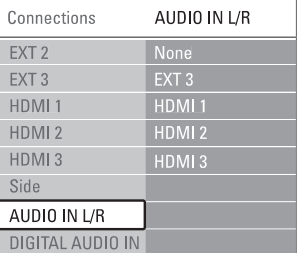

### **7.4.3 Prietaisø pavadinimas**

Jûs galite pavadinti savo prietaisus, kad bûtø lengviau juos atskirti ir pasirinkti bei geriausias signalø sutvarkymui.

Priskirkite prietaiso tipa (DVD, VCR, žaidimu ir t.t.) prie jungties su kuria naudojate prietaisà.

- **1.** Spauskite **Menu** (Meniu) nuotolinio valdymo **EXT1.** (Sujungimai) <sup>&</sup>gt; pultelyje ir pasirinkite TV menu (TV meniu) <sup>&</sup>gt; Installation (Idiegimas)  $>$  Connections
- **2.** Spauskite **h**orëdami įeiti į sąrašą.
- **3.** Spauskite ▼ arba ▲ norėdami pasirinkti prietaiso tipà.
- **4.** Spauskite **Menu** (Meniu) norėdami išeiti iš meniu.

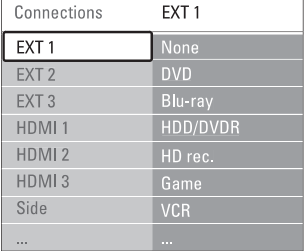

### **7.4.4 Dekoderio kanalai**

Dekoderiai, kurie iðkoduoja antenos kanalà yra prijungti prie **EXT1** arba **EXT2** (Scart).

Jûs turite priskirti TV kanalà kaip kanalà, kurá norite iškoduoti. Tuomet priskirkite jungti, kur dekoderis yra prijungtas.

- **1.** Spauskite **Menu** (Meniu) nuotolinio valdymo **Channel** (Kanalas). pultelyje ir pasirinkite TV menu (TV meniu) <sup>&</sup>gt; Installation (Idiegimas) > Decoder (Dekoderis) >
- **2.** Spauskite **h**orėdami patekti į sąrašą.
- **3.** Spauskite ▼ arba ▲ norėdami pasirinkti kanalą iðkodavimui.
- 4. Spauskite < norėdami sugrįžti ir pasirinkti Status (Bûsena).
- **5.** Spauskite ▼ arba ▲ norėdami pasirinkti jungtį, naudojamà dekoderio.
- **6.** Spauskite **Menu** (Meniu) norėdami išeiti iš meniu.

### **7 SUJUNGIMAI**

### **7.3.10 Þaidimø konsolë**

Praktiškiausias žaidimų konsolės sujungimas yra televizoriaus šone. Tačiau galinėje dalyje esančios jungtys yra kokybiškesnės.

### **Prijungtas prie televizoriaus ðono**

#### Naudokite Video ir Audio L/R laidus.

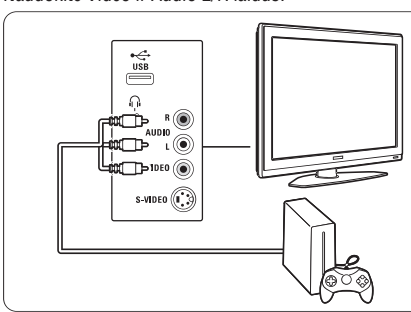

### **Prijungtas prie televizoriaus galinës dalies**

Naudokite HDMI arba YPbPr (EXT3) jėjimą geriausiai HD kokybei.

### **7.3.11 Video kamera**

Praktiðkiausias vaizdo kameros sujungimas yra televizoriaus ðone. Taèiau galinëje dalyje esanèios jungtys yra kokybiðkesnës.

### **Prijungtas prie televizoriaus ðono**

Naudokite Video ir Audio L/R jungtis arba S-Video ir Audio L/R jungtis.

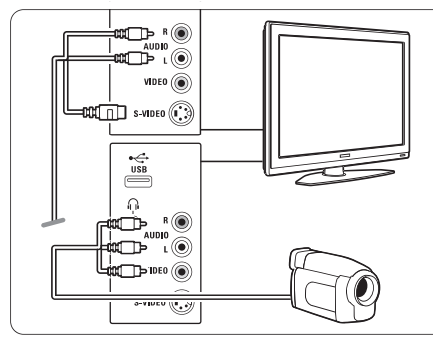

### **Prijungtas prie televizoriaus galinës dalies**

Naudokite HDMI arba YPbPr (EXT3) jėjimą geriausiai HD kokybei.

### **7.3.12 Asmeninis kompiuteris**

Geriausias sujungimas asmeniniam kompiuteriui yra televizoriaus gale. Praktiðkesnis sujungimas, taèiau skirtas tik nuotrauku ir filmu žiūrėjimui iš kompiuterio yra televizoriaus ðone.

### **Atsargiai**

Prieš prijungdami savo asmeninį kompiuterį, nustatykite kompiuterio monitoriaus dažní ties 60 Hz.

### **Prijungtas prie televizoriaus galinës dalies**

Naudokite DVI jungti savo kompiuteryje norėdami sujungti su HDMI jungtimi televizoriuje. Naudokite HDMI á DVI laidà arba HDMI-DVI adapterá.

Pridėkite audio laidą garsui. Prijunkite Stereo jungtį į **EXT3** lizdą televizoriuje.

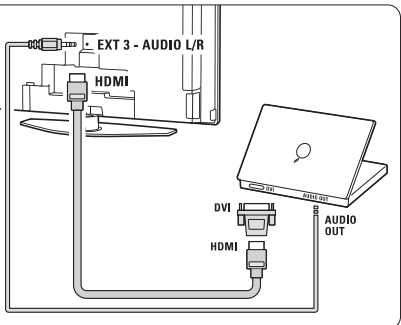

Sujungimų meniu, susiekite **EXT3** audio su HDMI jungtimi, kurià naudojate.

."Žiūrėkite skyrelį "**7.4 Pasiruošimas sujungimui** 

### **Prijungtas prie televizoriaus ðono**

Jei jûsø kompiuteris neturi DVI jungties, naudokite S-Video ir Audio L/R jungtis televizoriaus šone. Šis sujungimas tinkamas tik tokioms programoms kaip Windows Media Center ir pan.

### **Patarimas**

Pakeiskite televizoriaus vaizdo formata i Unscaled (Nepakeistas) vaizdo nustatymo meniu maksimaliam vaizdo ryškumui. Žiūrėkite skyrelį "**5.3.4 Plačiaekranis vaizdo formatas"**

Norėdami sužinoti palaikomas kompiuterių monitorių rezoliucijas, žiūrėkite skyrelį **"8 Techniniai duomenys".** 

# **<sup>4</sup> NAUDOJIMASIS JÛSØ TELEVIZORIUMI**

### **4.2.1 Kanalø perjungimas**

- **1.** Norëdami perjungti televizoriaus kanalus:
- $\bullet$  Spauskite numerį (nuo 1 iki 999) arba spauskite **P+** arba **P-** nuotolinio valdymo pultelyje.
- Spauskite arba **Program / Channel <sup>+</sup>** televizoriaus ðone.
- **2.** Spauskite **P\$P** norėdami sugrįžti į prieš tai žiūrėtą kanalà.

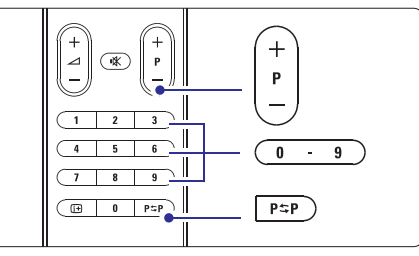

### **4.2.2 Garsumo reguliavimas**

**1.** Norėdami pareguliuoti garsumą:

- Spauskite arba nuotolinio valdymo **+** pultelyje.
- $\bullet$  Spauskite **Volume +** arba televizoriaus šone.
- **2.** Norėdami nutildyti garsą:
- $\bullet$  Spauskite ! $\mathbb K$  nuotolinio valdymo pultelyje.
	- Spauskite dar kartà norëdami vël ájungti garsà.

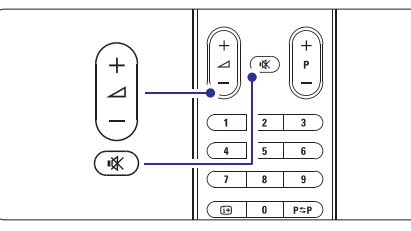

### **4.2 Televizoriaus þiûrëjimas 4.3 Kanalø ið skaitmeninio imtuvo þiûrëjimas**

- **1.** Jjunkite skaitmeninį imtuvą. Vaizdas ið imtuvo gali automatiðkai pasirodyti jûsø ekrane.
- **2.** Naudokite nuotolinio valdymo pultelį, priklausantį imtuvui, norëdami pasirinkti televizijos kanalus.

Jei vaizdas nepasirodo:

**1.** Spauskite  $\biguplus$  nuotolinio valdymo pultelyje.

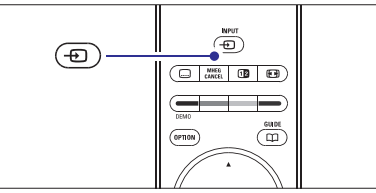

- **2.** Spauskite <del>D</del> pakartotinai norėdami pasirinkti reikiama prietaisa. Palaukite keleta sekundžiu, kol vaizdas atsiras.
- **3.** Spauskite **OK**.
- **4.** Naudokite nuotolinio valdymo pultelį, priklausantį imtuvui, norëdami pasirinkti televizijos kanalus.

### **4.4 Prijungtø prietaisø naudojimas**

**1.** Įjunkite prietaisą. Vaizdas ið prietaiso gali automatiðkai pasirodyti jûsø ekrane.

Jei vaizdas nepasirodo:

- **2.** Spauskite  $\bigoplus$  nuotolinio valdymo pultelyje.
- **3.** Spauskite <del>- $\bf{D}$ </del> pakartotinai norėdami pasirinkti reikiama prietaisa. Palaukite keleta sekundžiu, kol vaizdas atsiras.
- **4.** Spauskite **OK**.
- **5.** Naudokite nuotolinio valdymo pultelį, priklausantį imtuvui, norëdami pasirinkti televizijos kanalus.

# **<sup>4</sup> NAUDOJIMASIS JÛSØ TELEVIZORIUMI**

- **1** [dėkite DVD diską į grotuvą.
- **2.** Spauskite Play **D**. Vaizdas ið grotuvo automatiðkai pasirodo ekrane.

Jei vaizdas nepasirodo:

**1.** Spauskite  $\bigoplus$  nuotolinio valdymo pultelyje.

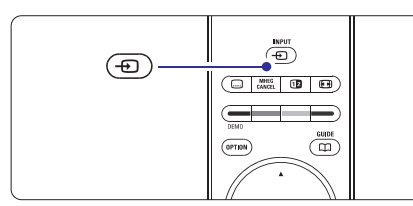

- 2. Spauskite  $\bigoplus$ pakartotinai norėdami pasirinkti DVD grotuvą. Palaukite keletą sekundžių, kol vaizdas atsiras.
- **3.** Spauskite **OK**.
- **4.** Spauskite **Play ▶**.

### **4.5 DVD þiûrëjimas 4.6 Teleteksto puslapio pasirinkimas**

Dauguma televizijos kanalų transliuoja informaciją teletekstu.

Norėdami pažiūrėti teletekstą:

**1.** Spauskite  $\blacksquare$ . Pagrindinis puslapis (turinys) pasirodo.

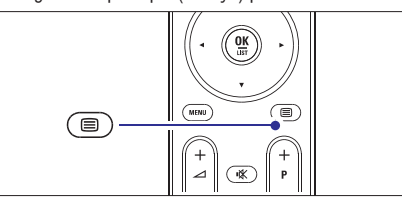

- **2.** Norėdami pasirinkti reikiamą puslapį:
	- $\bullet$   $\;$  [veskite puslapio numerį naudodami mygtukus su skaièiais.
	- Spauskite P– arba P+ arba ▲, ▼ norëdami peržiūrėti sekanti arba prieš tai buvusi puslapi.
	- $\bullet$  Spauskite spalvotus mygtukus norėdami pasirinkti viena iš spalva pažymėtų pasirinkimų savo ekrane.

### **Patarimas**

Spauskite PSP norėdami sugrįžti į prieš tai žiūrėtą puslapi.

**3.** Spauskite ■ dar kartą norėdami išjungti teletekstà.

Norėdami sužinoti daugiau apie Teletekstą, skaitykite skyrelį "**5.5 Teletekstas**".

# **7 SUJUNGIMAI**

### **7.3.7 HD skaitmeninis imtuvas / HD satelitinis imtuvas**

Naudokite HDMI laidà ir 2 antenos laidus.

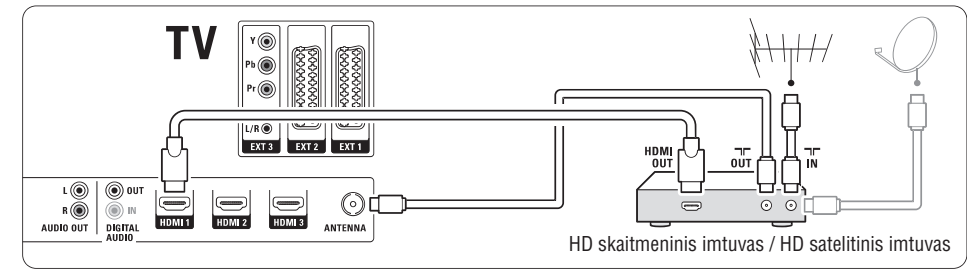

### **7.3.8 DVD áraðymo árenginys, namø kino sistema ir skaitmeninis imtuvas**

Naudokite 3 scart laidus, 3 antenos laidus ir 2 audio laidà.

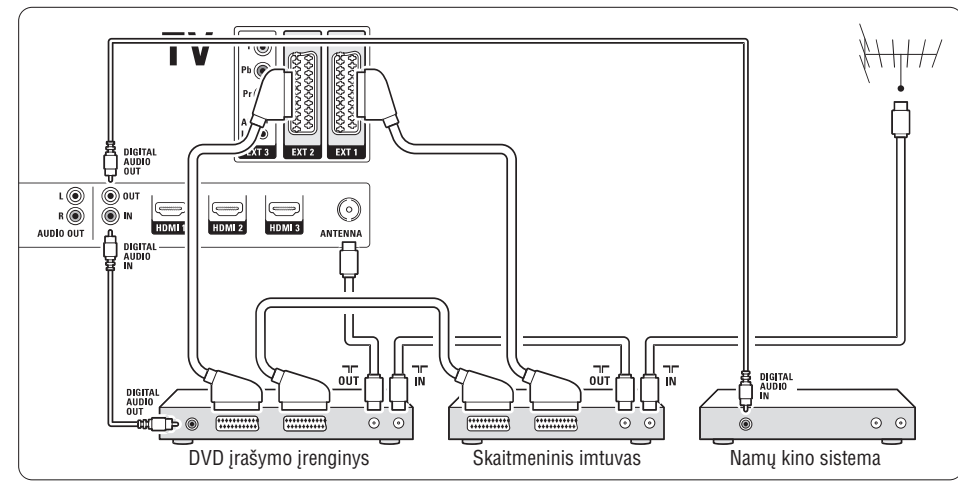

### **7.3.9 Blu-ray diskø grotuvas**

Naudokite HDMI laidà.

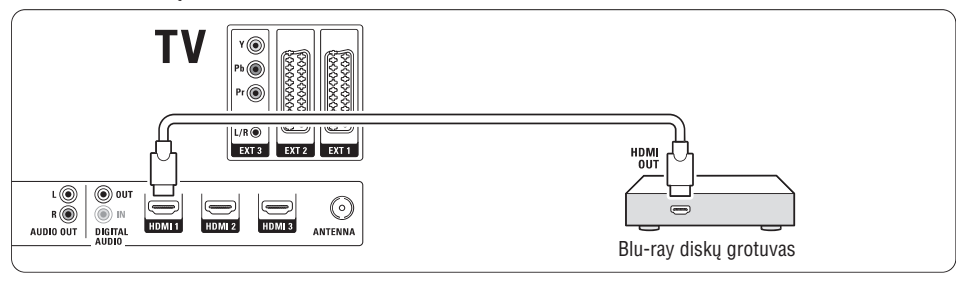

### **7 SUJUNGIMAI**

### **7.3.4 DVD áraðymo árenginys ir namø kino sistema**

Naudokite scart laidà, 2 antenos laidus ir vienà skaitmenini audio laida.

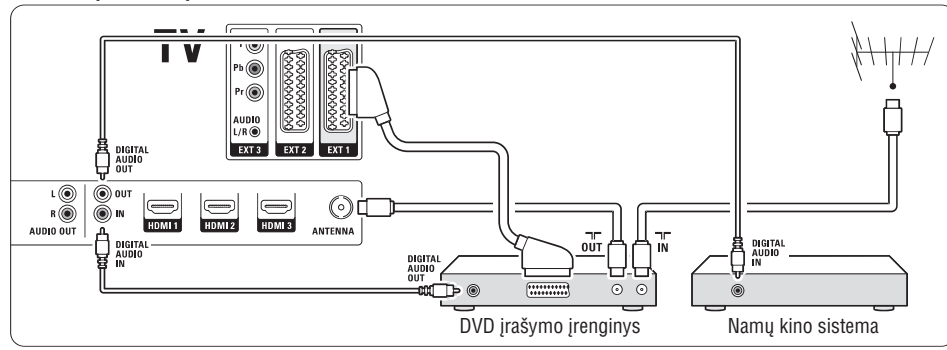

### **7.3.5 DVD áraðymo árenginys ir DVD namø kino sistema**

Naudokite 2 scart laidus, 2 antenos laidus ir 2 skaitmeninį audio laidą.

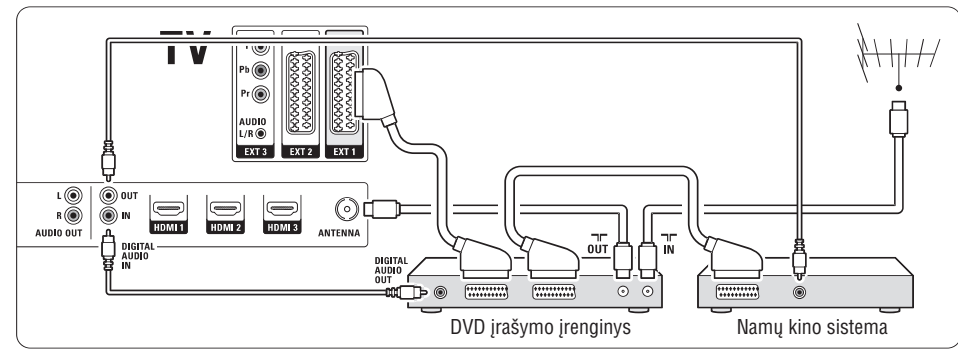

### **7.3.6 Satelitinis imtuvas**

Naudokite scart laidą ir 2 antenos laidus.

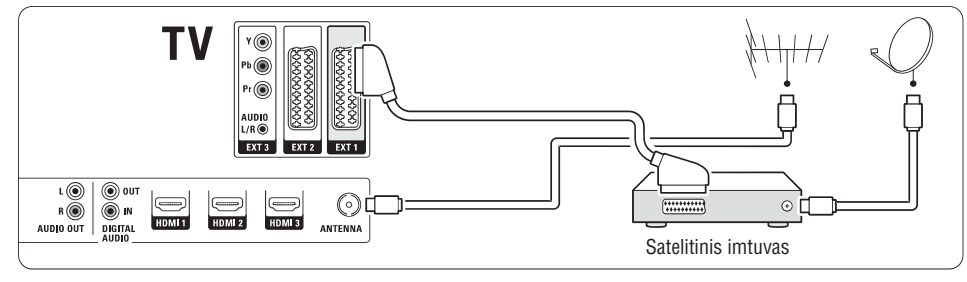

# **<sup>4</sup> NAUDOJIMASIS JÛSØ TELEVIZORIUMI**

### **4.7 Ambilight reþimo pasirinkimas**

Jūs galite pasirinkti vieną iš keturių ambilight režimų:

- **Spalvotas** Nustato ambilight visà laikà ðviesti viena spalva.
- **Ðvelnus** Nustato ambilight keistis ðvelniai ir tolygiai pagal vaizdo ekrane spalvà.
- $\bullet$ **Vidutinis**

Nustato ambilight tarp ðvelnaus ir dinamiðko

- **Dinamiðkas** Nustato ambilight keistis greitai reaguojant j vaizdus ekrane.

Norėdami pakeisti ambilight režimą:

**1.** Spauskite **Ambilight** norėdami jį įjungti arba iðjungti.

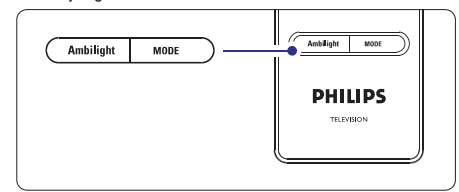

- **2.** Spauskite **Mode** (Režimas) pakartotinai norėdami pasirinkti viena iš ambilight režimu.
- **3.** Spauskite **OK**.

Norėdami sužinoti daugiau apie Ambilight, skaitykite skyrelį **"5.4 Ambilight"**.

### **Patarimas**

Norëdami pilnai mëgautis ambilight efektu, iðjunkite arba pritemdykite kambario ðviesas.

Ðiame skyriuje apraðyta, kaip naudotis sudëtingesnëmis jûsø televizoriaus funkcijomis.

- kaip naudotis meniu  $\bullet$
- kaip reguliuoti vaizdo, garso bei ambilight nustatymus  $\bullet$
- daugiau apie teletekstà  $\bullet$
- kaip sukurti savo mėgstamiausių kanalų saraša  $\bullet$

### **5.1 Nuotolinio valdymo pultelio apþvalga**

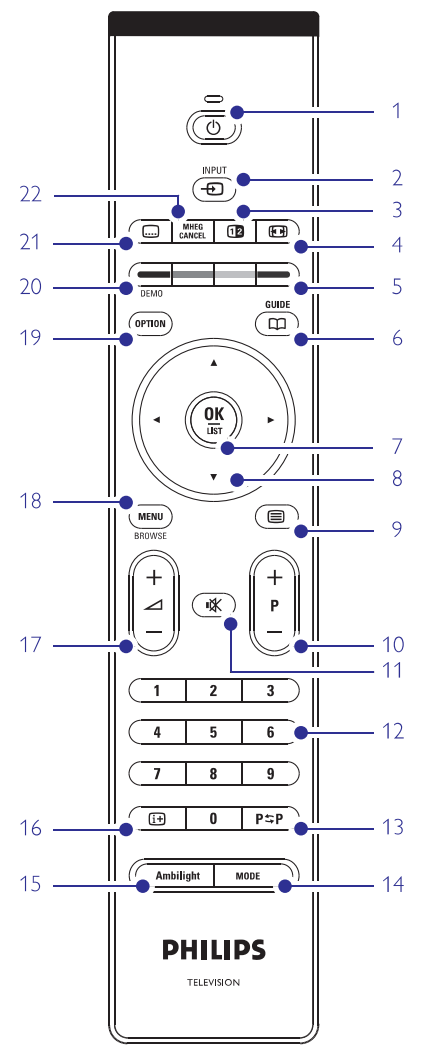

- elektroninio programų gido privalumai  $\bullet$
- kaip nustatyti užraktus ir laikmačius -
- kaip nustatyti subtitrus ir pasirinkti subtitrų kalbą  $\bullet$
- kaip peržiūrėti nuotraukas ar groti mėgstamiausia muzikà ir USB atminties prietaiso.  $\bullet$

### **1. Budëjimo reþimas**

Televizoriaus jjungimas arba perjungimas j budėjimo režimą.

- 2.  $lnput - $\Theta$$ Naudojamas norint pasirinkti prijungtà prietaisà arba sugrižti prie televizoriaus.
- **3. Dviejø daliø vaizdas** Naudojamas norint rodyti teleteksta dešinėje, o vaizdà - kairëje ekrano pusëje.
- **4. Plaèiaekranis formatas** Naudojamas vaizdo formatui pasirinkti.
- **5. Spalvoti mygtukai**
	- $\bullet$   $\;$  Lengvas teleteksto puslapių pasirinkimas
	- $\bullet$  Lengvas užduočių pasirinkimas
- **6. Gidas**

Naudojamas norint jjungti ar išjungti elektroninj programø gidà.

- **7. OK / Sàraðas**
	- $\bullet$  Norint parodyti kanalų sąrašą.
	- $\bullet$  Norint aktyvuoti nustatymą.
- 8. Naršymo mygtukai **◀▶▲▼** Naudojami narðymui po meniu.
- **9. Teletekstas** Naudojamas norint jjungti / išjungti teleteksta.
- **10. +P- Kanalø perjungimas aukðtyn / þemyn** Naudojamas norint perjungti sekanti ar prieš tai buvusi kanala.
- **11. Nutildyti** Naudojamas norint nutildyti arba vėl jjungti garsą.
- **12. Skaièiø mygtukai**
- Naudojamas norint pasirinkti kanalo numeri.
- **13. Prieð tai buvæs kanalas** Naudojamas norint sugrižti prie prieš tai žiūrėto
- **14. Reþimas** kanalo.
- Naudojamas norint perjungti ambilight režimus.
- **15. Ambilight**

Naudojamas norint jjungti / išjungti Ambilight funkcijà.

**16. Ekrano informacija**

Naudojamas norint peržiūrėti programos ar kanalo informacija (jei jmanoma).

# **7 SUJUNGIMAI**

### **7.3 Prietaisø prijungimas**

Sujungimai parodyti ðiame skyrelyje yra rekomenduojami daugumai naudojamu atvejų. Kiti variantai taip pat galimi.

### **7.3.1 DVD grotuvas**

Naudokite scart laida norėdami prijungti prietaisą prie **EXT1** lizdo televizoriaus galinėje dalyje.

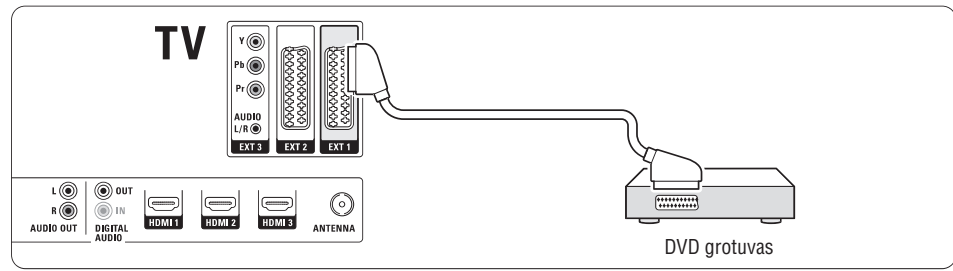

#### **7.3.2 DVD áraðymo árenginys ar skaitmeninis imtuvas**

Naudokite scart laidà ir du antenos laidus.

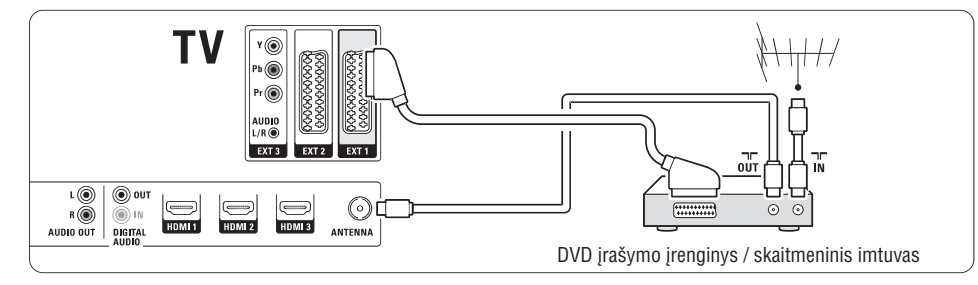

### **7.3.3 DVD áraðymo árenginys ir skaitmeninis imtuvas**

Naudokite tris scart laidus ir 3 antenos laidus.

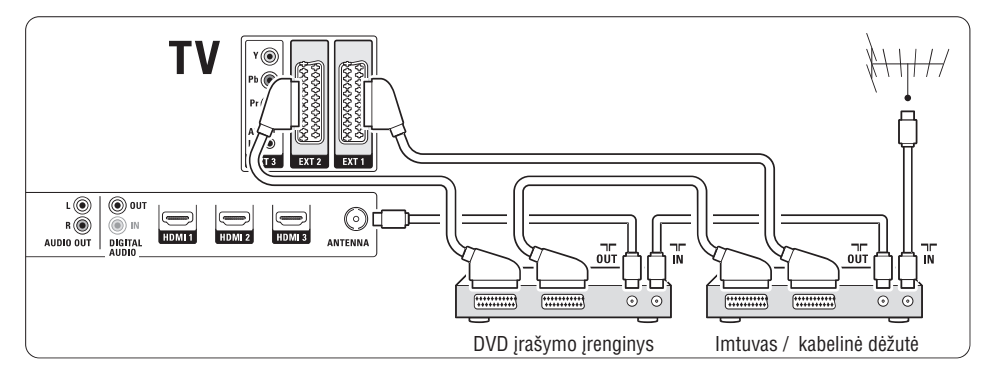

### **7 SUJUNGIMAI**

### **7.2.4 S-Video** - gera kokybė ★★

Naudokite S-Video laidà su Audio L/R laidu. Atitaikykite laidu spalvas, kai sujungiate.

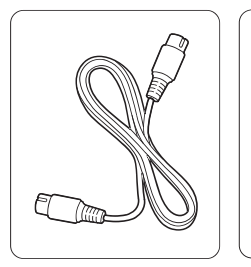

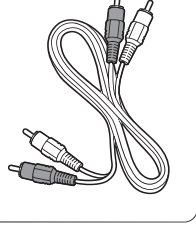

S-Video laidas

Audio L/R laidas raudonas, baltas

### **7.2.5 Video** - Minimali kokybë

Naudokite Video laidà su Audio L/R laidu. Atitaikykite laidų spalvas, kai sujungiate.

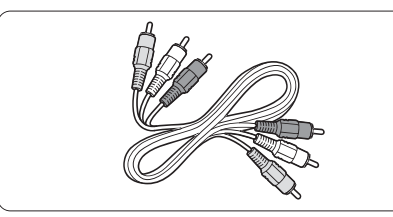

Kombinuotas video - geltonas ir Audio L/R laidas raudonas ir baltas.

### **7.2.6 Vaizdo sinchronizavimas su garsu**

Norėdami gauti geriausia vaizdo ir garso suderinima ekrane, prijunkite namų kino sistemą prie Audio L/R arba Digital Audio lizdu.

 $\check{\textsf{Z}}$ iūrėkite diagramas **7.3.4** ir **7.3.8** 

Neprijunkite audio signalo ið DVD grotuvo, skaitmeninio imtuvo ar kokio kito prietaiso tiesiai prie namų kino sistemos.

# **5 NAUDOKITËS SAVO TELEVIZORIUMI DAUGIAU**

- **17. Garsumas** Naudojamas norint pareguliuoti garsumà.
- **18. Meniu 19. Nustatymai** Naudojamas norint jiungti / išjungti meniu.
	- Naudojamas norint pasiekti greito prisijungimo meniu ar ij išjungti.
- **20. Demo** Naudojamas norint pamatyti demonstracini meniu ir peržiūrėti televizoriaus funkcijų demonstracija.
- **21. Subtitrai** Naudojamas norint jiungti / išjungti subtitrus.
- **22. MHEG atðaukti (tik JK)** Naudojamas norint atšaukti skaitmenini teksta arba interaktyvias paslaugas.

 $\check{\mathsf{Z}}$ iūrėkite skyrelį "**10 Indeksas**" norėdami rasti daugiau informacijos apie kurį nors nuotolinio valdymo pultelio mygtuka

### **5.2 TV meniu apþvalga**

Naudodami ekrano meniu jūs galite įdiegti savo televizoriø, pareguliuoti vaizdo, garso bei Ambilight nustatymus bei prisijungimo parinktis. Ðiame skyriuje rasite meniu apžvalga bei aprašyma, kaip jais naudotis.

### **5.2.1 Meniu**

- **1.** Spauskite **Menu** (Meniu) nuotolinio valdymo pultelyje norėdami pamatyti pagrindinį meniu.
- **2.** Spauskite **Menu** (Meniu) norėdami išeiti iš meniu.

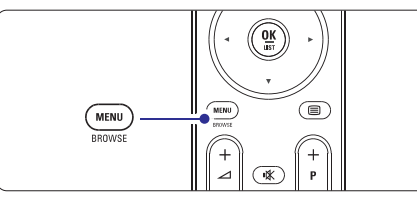

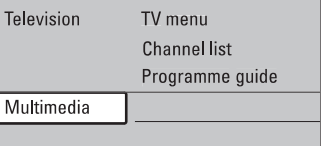

Pagrindiniame meniu matysite ðiuos dalykus:

Pasirinkite ši meniu, jei norite jdiegti televizoriu, **TV menu (TV meniu)** -

pareguliuoti vaizdo, garso bei Ambilight nustatymus bei kitø funkcijø nustatymus.

- Pasirinkite šį meniu punktą, jei norite peržiūrėti kanalø sàraðà. Èia jûs galite susikurti mėgstamiausių kanalų sarašą. **Channel list (Kanalø sàraðas)** -
- reikalingą programą. Žiūrėkite skyrelį "**5.7 Elektroninis programø gidas".** Šis meniu punktas galimas, kai yra įdiegta skaitmeninių kanalų. Tokių atvejų šis gidas rodo informacijà apie skaitmenines programas. Priklausomai nuo elektroninio programu gido tipo, jūs galite pasiekti suplanuotu skaitmeniniu programø sàraðà ir lengvai pasirinkti ir nustatyti **Programme guide (Programø gidas)** -
- **Multimedia (Multimedija)**  $\bullet$
- Pasirinkite ši punkta norëdami peržiūrėti nuotraukas arba groti muzikà iðsaugotà USB prietaise. Žiūrėkite skyrelį "**5.10 Nuotraukų perþiûra ir demonstracija, MP3, ..."**  $\bullet$

### **5.2.2 Naudojimasis meniu**

Išmokite naudotis meniu su šiuo pavyzdžiu.

**1.** Spauskite **Menu** (Meniu) nuotolinio valdymo pultelyje.

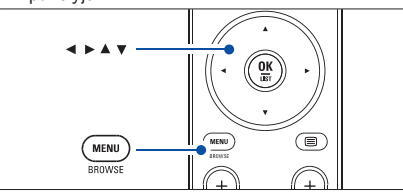

Pagrindinis meniu atsiranda ekrane.

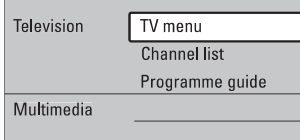

**2.** Spauskite  $\blacktriangleright$  norėdami patekti į **TV menu** (TV meniu).

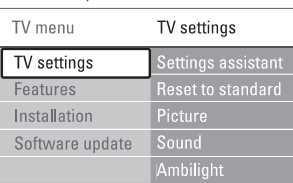

**3.** Spauskite ▶ norėdami patekti į TV settings (TV nustatymai) meniu.

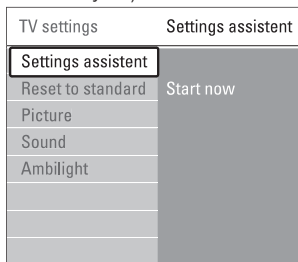

**4.** Spauskite **V** norëdami pasirinkti **Picture** (Vaizdas).

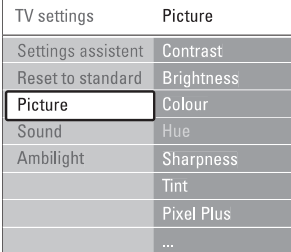

**5.** Spauskite **>** norėdami įeiti į vaizdo nustatymo meniu.

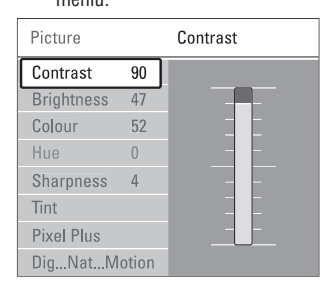

**6. Brightness** Spauskite norëdami pasirinkti (ryðkumas).

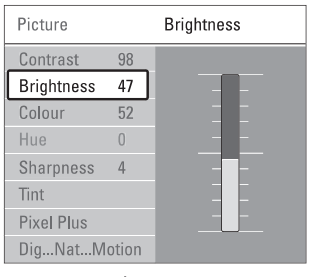

**7.** Spauskite ▶ norėdami įeiti į ryškumo nustatymus.

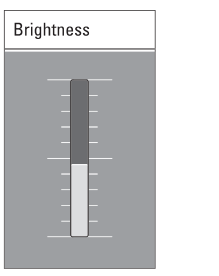

- **8.** Spauskite ▲ ar ▼ norėdami pareguliuoti nustatymà.
- **9.** Spauskite < norėdami sugrįžti į vaizdo nustatymų meniu arba spauskite **Menu** (Meniu) norėdami iðeiti ið meniu.

### **Pastaba:**

Daugiau nustatymo galimybių atsiranda įdiegus skaitmeninius kanalus ir juos transliuojant.

### **7 SUJUNGIMAI**

### **7.2 Apie sujungimus**

Šiame skyrelyje sužinosite, kaip geriausiai atlikti sujungimus savo prietaisui. Ðeði lizdai yra paruoðti naudojimui prietaiso galinëje dalyje: EXT1, EXT2, EXT3, HDMI1, HDMI2 ir HDMI3. Prijunkite savo prietaisus su aukðèiausia galima sujungimo kokybe. Ieðkokite aukðèiausios kokybës jungties savo prietaise ir naudokite jà jungdami prietaisà su televizoriumi.

### **Sujungimo paruoðimas**

Kai sujungimai atlikti, televizorius turi žinoti, kokie sujungimai padaryti ir koks prietaisas prijungtas prie kiekvieno lizdo. Naudodamiesi TV menu (TV meniu) atlikite tai. Žiūrėkite skyrelį **"7.4 Pasiruošimas** . **sujungimui"**

### **7.2.1 HDMI** - aukščiausia kokybė ★★★★★

HDMI sujungimas turi geriausià vaizdo ir garso kokybæ. Viename kabelyje apjungta video ir audio signalai. Naudokite HDMI HD televizijos signalams. Prietaisas, prijungtas su HDMI prie televizoriaus gali tik siusti signalus i jūsų televizorių. Prietaisas negali priimti ir áraðyti audio ar video ið jûsø televizoriaus.

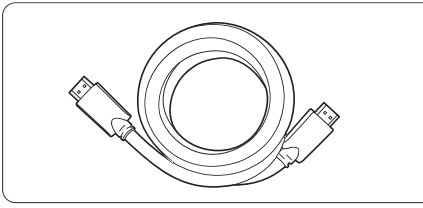

HDMI kabelis (maks. 5 m)

### **Patarimas**

Naudokite HDMI/DVI adapteri, jei jūsų prietaisas turi tik DVI jungti. Tokiu atveju reikalingas papildomas audio laidas, kad sujungimas būtų baigtas.

### **Pastaba**

HDMI palaiko HDCP (High-bandwith Digital Contents Protection). HDCP yra nuo kopijavimo atsaugotas signalas, gaunamas su HD turiniu (DVD ar Blu-ray disku).

### **7.2.2 YPbPr** - aukštesnė kokybė ★★★★

Naudokite Component Video YPbPr jungtis kartu su Audio L/R jungtimis. Atitaikykite laidu spalvas, kai suiungiate.

YPbPr susidoroja su HD televizijos signalais.

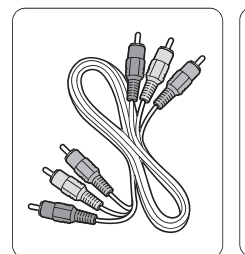

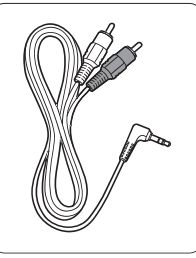

Component Video YPbPr  $l$ aidas - raudonas, žalias mëlynas

Audio L/R i stereo ausiniø lizdà laidas

### **7.2.3 Scart** - gera kokybė ★★★

Vienas laidas suderina video ir audio signalus. Scart jungtys susidoroja su RGB video, tačiau ne su HD televizijos signalais.

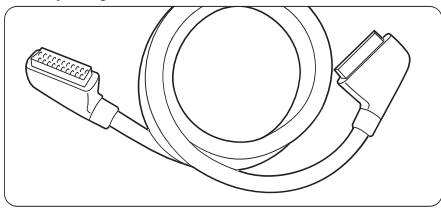

Scart laidas

### **7 SUJUNGIMAI**

### **7.1 Sujungimø apþvalga**

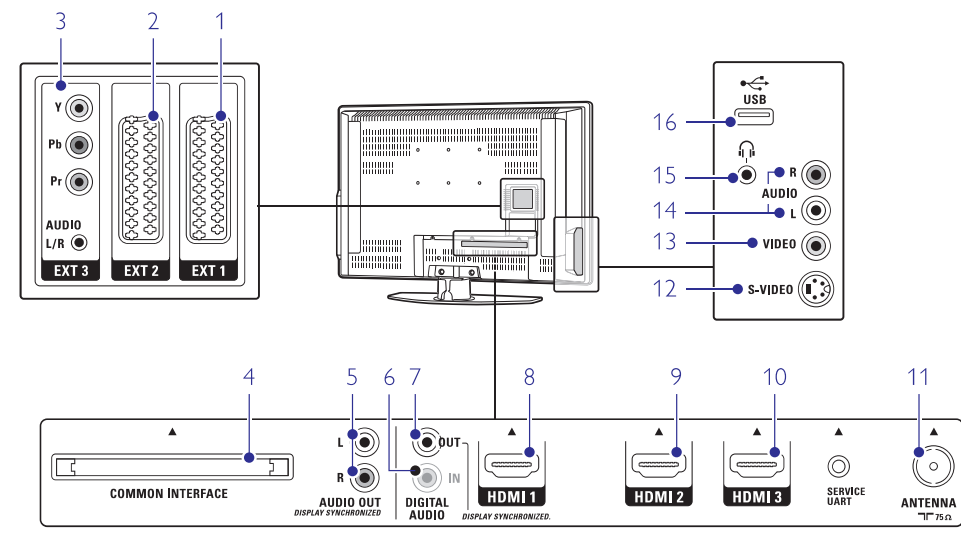

### **Jungtys prietaiso galinëje dalyje Ðoninës jungtys**

**1. EXT1**

Scart jungtis, skirta DVD grotuvo, video kasečiu grotuvo, skaitmeninio imtuvo, žaidimų konsolės prijungimui.

**2. EXT2**

Antra scart jungtis.

**3. EXT3**

Komponentas Video Y Pb <sup>r</sup> ir Audio L/R jungtims DVD grotuvo, skaitmeninio imtuvo, žaidimu konsolës prijungimui ir t.t.

**4. Common Interface lizdas** Lizdas, naudojamas prijungti CAM (Conditional Access Module)

**5. Audio Out L/R** Garso prijungimo lizdas, skirtas prijungti namu

**6. Digital Audio In (jei yra)** kino sistemai ir pan.

> Garso áeinantis lizdas, skirtas naudojimui su HDMI jungtimis su HDMI-DVI adapteriais.

**7. Digital Audio Out**

Garso prijungimo lizdas, skirtas prijungti namu kino sistemai ir pan.

**8. HDMI 1 In**

HDMI jungtis Blu-ray diskø grotuvui, HD skaitmeniniam imtuvui ar HD žaidimų konsolei ir t.t.

**9. HDMI 2 In** Antra HDMI jungtis

**10. HDMI 3 In**

Trečia HDMI jungtis

**11. Antenos lizdas**

**12. S-Video (ðone)**

S-Video ieinantis lizdas, skirtas naudoti su Audio L/R jungtimis filmavimo kamerai, žaidimu konsolei  $irtt$ 

**13. Video (ðone)**

Video áeinantis lizdas, skirtas naudoti su Audio L/R jungtimis filmavimo kamerai, žaidimu konsolei ir  $\ddot{t}$ 

**14. Audio L/R (ðone)**

Audio lizdas filmavimo kamerai, žaidimu konsolei ir t.t.

**15. Ausinës**

Stereo ausiniu lizdas

**16. USB**

USB jungtis

### **5 NAUDOKITËS SAVO TELEVIZORIUMI DAUGIAU**

### **5.2.3 Greito prisijungimo meniu**

Greito prisijungimo meniu leidžia greitai pasiekti kai kuriuos dažniausiai reikalingus meniu punktus.

Kai skaitmeniniai kanalai ádiegiami ir transliuojami, atitinkami skaitmeniniai nustatymai yra rodomi meniu.

- **1.** Spauskite **Option** (Pasirinkimai) nuotolinio valdymo pultelyje.
- **2.** Spauskite ▲ ar ▼ norėdami pažymėti tam tikrą nustatymà.
- **3.** Spauskite **OK** norėdami pamatyti pasirinkto dalyko meniu.
- **4.** Spauskite ▲, ▼, ◀, ▶ norėdami pareguliuoti nustatymus tame meniu.
- **5.** Spauskite **Option** (Pasirinkimai) norėdami išeiti iš meniu.

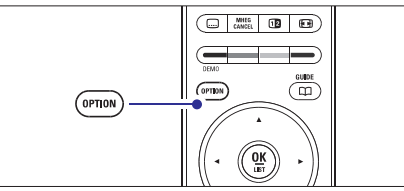

- **Audio language** (Įgarsinimo kalba)  $\check{\mathsf{Z}}$ iūrėkite skyrelį **"5.3.5 Garso nustatymų reguliavimas"**  $\bullet$
- **Subtitle language** (Subtitrų kalba)  $\check{\mathsf{Z}}$ iūrėkite skyrelį **"5.9.3 Skaitmeninių subtitrų kalbos pasirinkimas"**  $\bullet$
- **Subtitles** (Subtitrai) **Ž**iūrėkite skyrelį "**5.9 Subtitrai**"  $\bullet$
- **Picture format** (Vaizdo formatas)  $\check{\mathsf{Z}}$ iūrėkite skyrelį **"5.3.4 Plačiaekranio vaizdo formatas"**  $\bullet$
- **Equalizer** (Ekvalaizeris)  $\check{\mathsf{Z}}$ iūrėkite skyrelį **"5.3.5 Garso nustatymų reguliavimas"**  $\bullet$
- (Laikrodis) **Clock**

### Laikrodžio rodymas

- **1.** Spauskite **OK** norėdami nustatyti, kad laikrodis bûtø rodomas nuolat.
- **2.** Spauskite **Option** (Pasirinkimai) ir spauskite ▲ ar norëdami pasirinkite Clock (laikrodis).
- **3.** Spauskite **OK** norëdami paslëpti laikrod<u>i</u>.

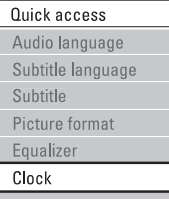

### **5.3 Vaizdo ir garso nustatymai**

Ðiame skyriuje apraðyta, kaip pareguliuoti vaizdo ir garso nustatymus meniu.

### **5.3.1 Nustatymø pagalbininkas**

Jūs galite pasinaudoti nustatymų pagalbininku, jei norite gido per pagrindinius garso, vaizdo ir Ambilight nustatymus paprasèiausiu bûdu.

- **1.** Spauskite **Menu** (Meniu) nuotolinio valdymo **Settings assistant** Settings (TV nustatymai) <sup>&</sup>gt; pultelyje ir pasirinkite TV menu (TV meniu) <sup>&</sup>gt; TV (Nustatymø pagalbininkas) ir spauskite norëdami jeiti.
- **2.** Spauskite **OK**.
- **3.** Spauskite žalią mygtuką nuotolinio valdymo pultelyje norëdami paleisti pagalbininkà.
- **4.** Spauskite ◀ ar ▶ norėdami pasirinkti kairiąją deðiniàjà pusæ savo pasirinkimui.
- **5.** Spauskite žalią mygtuką norėdami pereiti prie kito nustatymo. Jūs pereisite per keleta nustatymu. Kai baigsite, televizorius paklaus jūsu, ar jūs norite išsaugoti nustatymus.
- **6.** Spauskite žalią mygtuką norėdami išsaugoti visus savo nustatymus.

### **5.3.2 Standartiniø nustatymø atkûrimas**

Šis pasirinkimas atkuria vieną iš numatytų nustatymų rinkiniu. Kiekviena rinkini sudaro vaizdo, garso ir ambilight nustatymai.

- **1.** Spauskite **Menu** (Meniu) nuotolinio valdymo **Reset to standard** Settings (TV nustatymai) <sup>&</sup>gt; pultelyje pasirinkite TV menu (TV meniu) <sup>&</sup>gt; TV (Atkurti standartinį) ir spauskite ir norėdami patekti í saraša.
- **2.** Spauskite ▲ ar ▼ norėdami pasirinkti nustatymą.
- **3.** Spauskite žalią mygtuką norėdami išsaugoti savo nustatymà.

Standartiniai nustatymai: Current (Dabartinis), Natural (Natûralus), Vivid (Judrus), Movie (Kinas).

### **5.3.3 Vaizdo nustatymai**

Ðiame skyriuje apraðyta, kaip pareguliuoti vaizdo **nu**statymus.

**1.** Spauskite **Menu** (Meniu), tada nuotolinio valdymo Settings (TV nustatymai) > **Picture** (Vaizdas) ir pultelyje pasirinkite TV menu (TV meniu) <sup>&</sup>gt; TV spauskite $\blacktriangleright$  norėdami patekti į sąrašą.

### **2.** Spauskite ▲ ar ▼ norėdami pasirinkti nustatymą.

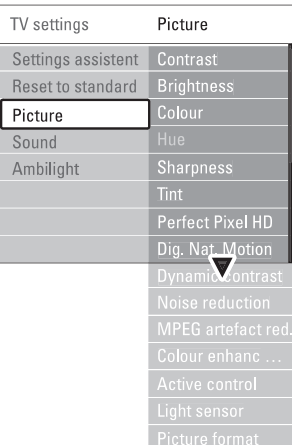

- **Contrast (Kontrastas)** Pakeičia šviesių vaizdo dalių ryškumo lygi, tačiau  $\bullet$
- **Brightness** (Ryškumas) palieka tamsias dalis nepakeistas.
- Keičia šviesumo lygį visame vaizde.
- (Spalva) **Colour** Keičia spalvu soti.  $\bullet$
- **Hue** (Atspalvių tonai) Jei NTSC transliuojamas, ðis reguliavimas kompensuoja spalvų pakeitimus.  $\bullet$
- **Sharpness** (Aštrumas) Keičia smulkiu detaliu ryškuma.  $\bullet$
- (Atspalvis) **Tint** Nustato spalvu gama i Normal (Normali), Warm (Šilta - rausva) arba Cool (Šalta - melsva). Pasirinkite Custom (Kitas) norëdami patys nureguliuoti spalvų gamą.  $\bullet$
- **Custom tint** (Kitas atspalvis)  $\bullet$

Jei Tint (Atspalvio) meniu pasirinkote patys nustatyti spalvø gamà, jûs galite viskà sureguliuoti patys.

Spauskite žalia mygtuka norëdami pasirinkti atitinkama stulpeli ir pakeisti reikšme:

- R-WP red whitepoint
- G-WP green whitepoint -
- B-WP blue whitepoint -
- R-BL red blacklevel
- G-BL green blacklevel -

### **Perfect Pixel HD** -

Ájungia ar iðjungia Perfect Pixel HD funkcijà, idealiausià vaizdo nustatymà.

(Skaitmeninis natûralus **Digital Natural Motion** judëjimas)  $\bullet$ 

Sumažina mirgėjima ir atkuria tolygų judėjima, vpač žiūrint kino filmus. Galite pasirinkti Minimum (Minimalus), Maximum (Maksimalus) arba Off (Iðjungtas).

**100Hz skaidrus LCD**  $\bullet$ 

Ájungia ar iðjungia 100Hz skaidrus LCD funkcijà

**Dynamic contrast** (Dinaminis kontrastas) Pagerina vaizdo kontrasta ekrane, kai vaizdas ekrane keièiasi.  $\bullet$ 

Galite pasirinkti Minimum (Minimalus), Medium (Vidutinis), Maximum (Maksimalus) arba Off (Iðjungtas). Rekomenduojamas Medium (Vidutinis) lygis.

- **Noise reduction** (Triukšmo šalinimas) Išfiltruoja ir sumažina triukšma vaizde. Galite pasirinkti Minimum (Minimalus), Medium (Vidutinis), Maximum (Maksimalus) arba Off (Kijungtas) -
- (MPEG klaidø **MPEG artefact reduction**  $mažinimas)$ Pagerina skaitmeniniu vaizdu perdavima. Galite  $\bullet$
- **Colour enhancement** (Spalvų pagerinimas) ájungti arba iðjungti. Padaro spalvas gyvesnes ir pagerina detalių, ryškių spalvu ryškuma. Galite pasirinkti Minimum  $\bullet$

(Minimalus), Medium (Vidutinis), Maximum (Maksimalus) arba Off (Išjungtas). Rekomenduojamas Medium (Vidutinis) lygis.

- (Aktyvus valdymas) **Active control** Ištaiso jeinanti signala, kad būtų rodomas geriausias vaizdas. Ájungia arba iðjungia aktyvaus valdymo funkcijà.  $\bullet$
- **Light sensor** (Šviesos sensorius) Reguliuoja vaizdo ir ambilight nustatymus pagal apðvietimo sàlygas kambaryje.  $\bullet$
- **Picture format** (Vaizdo formatas)  $\check{\mathsf{Z}}$ iūrėkite skyrelį **"5.3.4 Plačiaekranis vaizdo formatas"**  $\bullet$

### **6 KANALØ ÁDIEGIMAS**

### **6.3.2 Kanalo iðtrynimas ar ádiegimas ið naujo**

Norėdami ištrinti idiegta kanala, kad daugiau nebūtų galima jo žiūrėti arba iš naujo idiegti kanala, atlikite šiuos nurodymus.

- **1.** Spauskite **Menu** (Meniu) nuotolinio valdymo (Kanalų įdiegimas) > **Rearrange** (Perskirstyti). pultelyje ir pasirinkite TV menu (TV meniu) <sup>&</sup>gt; Installation (Ádiegimas) <sup>&</sup>gt; Channel installation
- **2.** Spauskite ▶ norėdami įeiti į kanalų sąrašą.
- **3.** Spauskite **A** arba **V** kanalų sąraše norėdami pasirinkti kanalą, kurį norite ištrinti ar įdiegti iš naujo.
- **4.** Spauskite žalią mygtuką norėdami ištrinti ar iš naujo idiegti kanala.
- **5.** Spauskite **Menu** (Meniu) norėdami išeiti iš meniu.

### **6.3.3 Kanalø perskirstymas**

Keičia kanalu eilės tvarka.

- **1.** Spauskite **Menu** (Meniu) nuotolinio valdymo (Kanalų įdiegimas) > **Rearrange** (Perskirstyti). pultelyje ir pasirinkite TV menu (TV meniu) <sup>&</sup>gt; Installation ( $Idi$ egimas) > Channel installation
- **2.** Spauskite ▶ norėdami įeiti į kanalų sąrašą.
- **3.** Spauskite ▲ arba ▼ kanalų sąraše norėdami pasirinkti kanala, kuri norite perkelti.
- **4.** Spauskite geltoną mygtuką norėdami perkelti kanalà aukðtyn savo sàraðe.
- **5.** Spauskite mėlyna mygtuką norėdami perkelti kanala žemyn savo saraše.
- **6.** Spauskite **Menu** (Meniu) norėdami išeiti iš meniu.

### **6.4 Automatinis kanalø valdymas**

Vienà kartà per parà, 3 val., visi galimi televizijos kanalai yra automatiðkai atnaujinami. Atnaujinimas atliekamas, jei televizorius yra budėjimo režime.

Anksčiau įdiegti kanalai, kurių per atnaujinimą programa neranda, yra pašalinami iš kanalų sarašo.

Jûs galite atlikti ðá atnaujinimà patys bet kada panorëjæ.

- **1.** Spauskite **Menu** (Meniu) nuotolinio valdymo (Kanalų įdiegimas) > **Installation update** (Įdiegimo pultelyje ir pasirinkite TV menu (TV meniu) <sup>&</sup>gt; Installation (Idiegimas) > Channel installation atnaujinimas).
- **2.** Spauskite ▶ norėdami įeiti į įdiegimo atnaujinimo meniu.
- **3.** Spauskite **OK**.
- **4.** Spauskite žalią mygtuką, kad pradėtumėte. Atnaujinimas prasideda ir gali užtrukti keleta minučiu.
- **5.** Kai atnaujinimas baigiamas, spauskite raudoną mygtuką norėdami grįžti į kanalų įdiegimo meniu.
- **6.** Spauskite **Menu** (Meniu) norëdami išeiti iš meniu.

### **6.5 Skaitmeninio priëmimo testas**

Jei jûs gaunate skaitmeninës televizijos signalà, jûs galite patikrinti signalo kokybe ir stipruma kiekvienam kanalui.

- **1.** Pasirinkite kanalą.
- **2.** Spauskite **Menu** (Meniu) nuotolinio valdymo (Kanalų įdiegimas) > **Digital: test reception** pultelyje ir pasirinkite TV menu (TV meniu) <sup>&</sup>gt;  $Instantin$   $(dieqimas) > Channel$  installation (Skaitmeninis: tikrinti priëmimà).
- **3.** Spauskite norėdami įeiti.
- **4.** Spauskite **OK**. Kanalo dažnis, tinklo pavadinimas, signalo kokybė ir stiprumas parodomas.
- **5.** Spauskite žalią mygtuką norėdami pradėti arba tiesiai iveskite kanalo dažni, kuri norite patikrinti. Jei signalo kokybë ir stiprumas yra prasti, pakoreguokite antenos pozicijà.
- **6.** Spauskite geltoną mygtuką norėdami išsaugoti dažni, jei signalo kokybė ir stiprumas yra geri.
- **7.** Spauskite raudoną mygtuką norėdami sugrįžti į kanalu idiegimo meniu.
- **8.** Spauskite **Menu** (Meniu) norėdami išeiti iš meniu.

### **Patarimas**

Norėdami pasiekti geriausių rezultatų, susisiekite su profesionaliu antenu idiegėju.

### **6.6 Gamyklos nustatymai**

Jei pasimetëte vaizdo, garso ir Ambilight nustatymuose, jûs galite atkurti televizoriaus nustatymus, kurie buvo nustatyti gamykloje.

- **1.** Spauskite **Menu** (Meniu) nuotolinio valdymo Installation (Įdiegimas) > **Factory settings** pultelyje ir pasirinkite TV menu (TV meniu) <sup>&</sup>gt; (Gamyklos nustatymai).
- **2.** Spauskite **>** norėdami įeiti į gamyklos nustatymų meniu.
- **3.** Spauskite **OK**.
- **4.** Spauskite **Menu** (Meniu) norėdami išeiti iš meniu.

### **Pastaba**

Kanalų įdiegimo nustatymai nėra keičiami

### **6 KANALØ ÁDIEGIMAS**

### **6.2 Analoginiai kanalai: rankinis ádiegimas**

Jûs galite surasti analoginius televizijos kanalus vienà po kito rankiniu bûdu.

### **6.2.1 Sistemos pasirinkimas**

- **1.** Spauskite **Menu** (Meniu) nuotolinio valdymo (Kanalų įdiegimas) > **Analogue: Manual installation** (Analoginiai kanalai: rankinis pultelyje ir pasirinkite TV menu (TV meniu) <sup>&</sup>gt; Installation (Idiegimas) > Channel installation idiegimas).
- **2.** Spauskite → norėdami įeiti į rankinio įdiegimo meniu.

System (Sistema) yra paryðkinta.

- **3.** Spauskite **>** norėdami įeiti į sistemų sąrašą.
- **4.** Spauskite ▲ arba ▼ norėdami pasirinkti savo šalį ar pasaulio dali, kurioje dabar esate.
- **5.** Spauskite < norėdami sugrįžti į rankinio įdiegimo meniu.

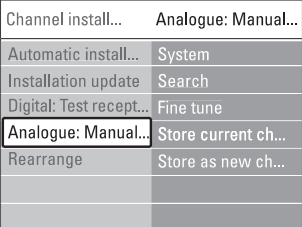

### **6.2.2 Naujo kanalo paieðka ir iðsaugojimas**

- **1.** Spauskite **Menu** (Meniu) nuotolinio valdymo (Analoginiai kanalai: rankinis įdiegimas) > **Search** pultelyje ir pasirinkite TV menu (TV meniu) <sup>&</sup>gt; Installation (Ádiegimas) <sup>&</sup>gt; Channel installation  $(Kanaly$  jdiegimas) > Analogue: Manual installation (Paieðka).
- **2.** Spauskite ▶ norėdami įeiti į paieškos meniu.
- **3.** Spauskite raudoną mygtuką norėdami patys įvesti dažni arba spauskite žalia mygtuka norėdami ieðkoti kito kanalo.

### **Patarimas**

Jei žinote reikalinga dažni, iveskite tris dažnio skaičius naudodamiesi skaièiø mygtukais nuotolinio valdymo pultelyje.

- **4.** Spauskite <, kai naujas kanalas surandamas.
- **5. Store as new channel** Pasirinkite (Iðsaugoti kaip naują kanalą) norėdami išsaugoti naują kanalą su nauju numeriu.
- **6.** Spauskite norėdami įeiti.

**7.** Spauskite **OK**.

**Done** (Atlikta) pasirodo.

**8.** Spauskite **Menu** (Meniu) norëdami išeiti iš kanalų ádiegimo meniu.

### **6.2.3 Kanalo daþnio patikslinimas**

Jūs galite patikslinti kanalo dažnį, jei priėmimo signalas prastas.

- **1.** Spauskite **Menu** (Meniu) nuotolinio valdymo (Analoginiai kanalai: rankinis įdiegimas) > **Fine tune** (Patikslinti). pultelyje ir pasirinkite TV menu (TV meniu) <sup>&</sup>gt; Installation ( $Idi$ egimas) > Channel installation  $(Kanalu$  idiegimas) > Analogue: Manual installation
- **2.** Spauskite ▶ norėdami įeiti į patikslinimo meniu.
- **3.** Spauskite ▲ arba ▼ norėdami pareguliuoti dažnį.
- **4.** Spauskite  $\blacktriangleleft$  kai baigiate.
- **5.** Pasirinkite **Store current channel** (Išsaugoti dabartini kanala) norëdami išsaugoti patikslinta kanalo dažni po dabartiniu kanalo numeriu.
- **6.** Spauskite norëdami įeiti.
- **7.** Spauskite **OK**. **Done** (Atlikta) pasirodo.
- **8.** Spauskite **Menu** (Meniu) norëdami išeiti iš kanalų idiegimo meniu.

### **6.3 Iðsaugotø kanalø perskirstymas**

Norëdami pervadinti, pakeisti tvarkà, iðtrinti ar ið naujo jdiegti kanala, skaitykite ši skyrelj.

### **6.3.1 Kanalo pervadinimas**

Priskirkite ar pakeiskite kanalo pavadinimà, kai kanalo pavadinimas dar nenustatytas.

- **1.** Spauskite **Menu** (Meniu) nuotolinio valdymo (Kanalų įdiegimas) > **Rearrange** (Perskirstyti). pultelyje ir pasirinkite TV menu (TV meniu) <sup>&</sup>gt;  $Institution$  (Idiegimas) > Channel installation
- **2.** Spauskite ▶ norėdami įeiti į kanalų sąrašą.
- **3.** Spauskite ▲ arba ▼ kanalų sąraše norėdami pasirinkti kanala, kuri norite pervadinti.
- **4.** Spauskite raudoną mygtuką.
- **5.** Spauskite **<** arba > norėdami pasirinkti simbolį numeriai ir kiti specialieji ženklai yra tarp **z** ir **A**. arba ▲ ar ▼ norėdami pakeisti simbolį. Tarpeliai,
- **6.** Spauskite žalią mygtuką arba **OK** norėdami užbaigti

### **Patarimas**

Naudojantis geltonu mygtuku, visi simboliai gali bûti iðtrinti. Naudojantis mëlynu mygtuku jûs galite iðtrinti pažymėtą simbolį.

### **5 NAUDOKITËS SAVO TELEVIZORIUMI DAUGIAU**

### **5.3.4 Plaèiaekranis vaizdo formatas**

Venkite juodų juostų ekrano šonuose arba viršuje ir apačioje. Pakeiskite vaizdo formata i toki, kuris pilnai užpildo ekrana.

**1.** Spauskite © norëdami patekti į vaizdo formatavimo meniu.

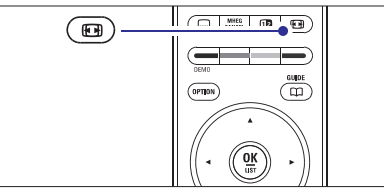

- **2.** Spauskite ▲ arba ▼ norėdami pasirinkti vieną iš galimu vaizdo formatu.
- **3.** Spauskite ▲ norėdami pakelti vaizdą aukštyn, kad dalinai uždengti subtitrai būtų geriau matomi.

### **Patarimas**

Automatinis nustatymas rekomenduojamas, kad kuo mažiau jums trukdytu.

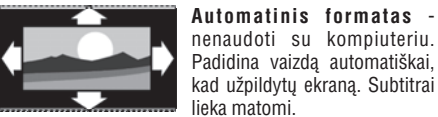

lieka matomi. - nenaudoti su **Super zoom**

HD. Paðalina juodas juostas nuo ekrano ðonø 4:3 transliacijø metu. Minimalus iðkraipymas.

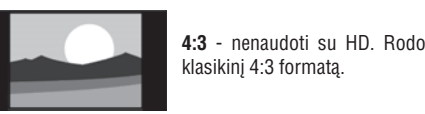

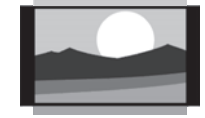

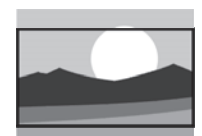

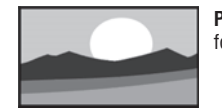

-**Kino iðplëtimas 16:9** nenaudoti su HD. Pakeièia klasikinį 4:3 formatą į 16:9.

- **Kino iðplëtimas 14:9** nenaudoti su HD. Pakeièia klasikini 4:3 formata i 14:9.

formata i 16:9.

**Platus ekranas.** Ištempia 4:3

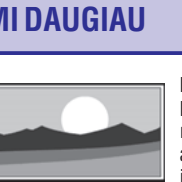

**Nepakeistas** (tik su DH ir kompiuteriu). Maksimalus ryðkumas. Iðkraipymai gali atsirasti ðonuose. Juodos juostos gali atsirasti žiūrint nuotraukas ið kompiuterio.

### **Pastaba**

Nepamirðkite pavadinti sujungimo Connection (Sujungimų) meniu. Žiūrėkite skyrelį **"7.4.3 Prietaisų pavadinimas"**

### **5.3.5 Garso nustatymai**

Ðiame skyriuje apraðyta, kaip pareguliuoti garso nustatymus.

**1.** Spauskite **Menu** (Meniu) nuotolinio valdymo Settings (TV nustatymai) > **Sound** (Garsas) ir pultelyje ir pasirinkite TV menu (TV meniu) <sup>&</sup>gt; TV spauskite $\blacktriangleright$  norėdami patekti į sąrašą.

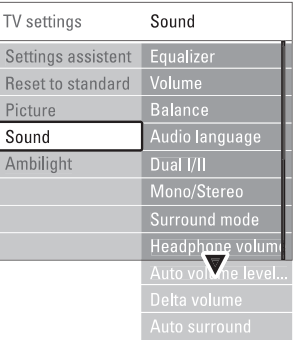

### **2.** Spauskite ▲ ar ▼ norėdami pasirinkti nustatymą. **Ekvalaizeris** -

Keičia bosu ir žemu dažniu nustatymus. Pasirinkite atitinkama stulpeli norėdami pakeisti nustatyma. Taip pat þiûrëkite skyrelá **"5.2.3 Greitojo prisijungimo meniu".**

**Garsumas** -

### Keičia garsumo lygį.

Kai reguliuojate garsumą, simbolis ⊿ ir garsumo juostelë pasirodo. Jei norite, kad tai nebûtø rodoma, pasirinkite TV menu (TV meniu) <sup>&</sup>gt; Installation (Idiegimas) > **Preferences** (Nustatymai) ir spauskite  $\blacktriangleright$ norëdami patekti i saraša ir pasirinkite "Volume bar off" (Iðjungti garso juostelæ).

- **1.** Spauskite ▲ arba ▼ norėdami pasirinkti Volume **bar** (Garsumo juostelë).
- **2.** Spauskite norėdami įeiti.
- **3.** Pasirinkite **On** (Įjungta) norėdami aktyvuoti laikiną juostelës rodymà, kai reguliuojamas garsumas.
- **Balansas** -

Nustato balansà tarp kairës ir deðinës pusës

#### - **Audio kalba**

Kai skaitmeniniai kanalai įdiegiami ir transliuojami, kalbu, kuriomis galima žiūrėti programa, sarašas rodomas. Taip pat žiūrėkite skyreli "5.2.3 Greitojo prisijungimo meniu". Norëdami pakeisti kalbà visam laikui, žiūrėkite skyrelį **"6 Kanalų ádiegimas".**

#### $\bullet$ **Dual I / II**

Jei transliuojama, galite pasirinkti vieną iš dviejų skirtingų transliacijos kalbų.

#### $\bullet$ **Mono / stereo**

Jei stereo transliacija galima, jûs galite pasirinkti Mono arba Stereo garsà tam kanalui.

#### $\bullet$  $S$ **urround režimas**

Pasirinkite, norëdami pasirinkti labiau erdvini garsà, jei toks transliuojamas ið prijungto prietaiso.

#### - **Ausiniø garsumas**

Keičia ausinių garsumą. Jei norite nutildyti televizoriaus garsiakalbius, spauskite 咪 nuotolinio valdymo pultelyje.

#### $\bullet$ **Automatinis garsumo reguliatorius**

Sumažina staigius garso pokyčius reklaminių pauzių pradžioje arba periungiant kanalus. Jiunkite arba išjunkite.

#### $\bullet$ **Garsumo skirtumas**

Išlygina garsumo skirtumus tarp kanalu ar prijungtø prietaisø.

- **1.** Perjunkite kanalą ar pasirinkite pageidaujamą prietaisà, kuriam norite iðlyginti garsumà.
- **2.** Pasirinkite **Delta volume** (Garsumo skirtumas) garso meniu ir pakeiskite garsumo lygi.
- $\bullet$ **Automatinis surround**

Automatiškai perjungia j geriausia erdvinį garsą atitinkamai pagal transliacija. Jiunkite arba išiunkite.

### **5.4 Ambilight**

Ðiame skyriuje apraðyta, kaip pareguliuoti Ambilight nustatymus.

- **1.** Spauskite **Menu** (Meniu) nuotolinio valdymo pultelyje ir pasirinkite TV menu (TV meniu) <sup>&</sup>gt; TV Settings (TV nustatymai) > **Ambilight** ir spauskite  $\blacktriangleright$  norėdami patekti į sąrašą.
- **2.** Spauskite ▲ ar ▼ norėdami pasirinkti nustatymą.

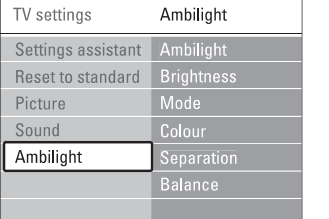

#### $\bullet$ **Ambilight**

**Ryðkumas** Ájungia ar iðjungia Ambilight funkcijà.

Keičia Ambilight šviesos stiprumą.

 $\bullet$ **Reþimas**

 $\bullet$ 

Jūs galite pasirinkti vieną iš keturių Ambilight reþimø: **spalvotas, ðvelnus, vidutinis, dinamiškas.** Žiūrėkite skyrelį **"4.7 Ambilight reþimo pasirinkimas".**

#### - **Spalva**

Jei pasirinkote spalvota režima režimu meniu, jūs galite pasirinkti nuolatinæ spalvà ið sàraðo arba sukurti savo spalvà.

- **Ðilta balta** -
- **Ðalta balta** -
- **Mëlyna** -
- **Mano spalva (Custom)** -

Pasirinkæ Custom (Mano spalva) jûs galite susikurti savo spalvà.

- **1.** Pasirinkite **Saturation** (Sotis) ir nustatykite aukštą reikðmæ.
- **2.** Pasirinkite **Palette** (Paletė) ir pasirinkite reikšmę nuo 0 iki 100 (slinkdami juosta spalva keisite iš raudonos i geltona, žalia, melyna).

#### - **Atskyrimas**

Nustato spalvos skirtumà tarp kairës ir deðinës ekrano pusiø, jei ðvelnus, vidutinis ar dinamiðkas nustatymas pasirenkamas režimu meniu. Išjungus atskyrimà rodomas dinamiðkas, taèiau vienspalvis Ambilight.

- **Balansas**

Panaðiai kaip garso balansas, nustato Ambilight lygá ekrano pusëse.

### **Atsargiai**

Norėdami išvengti prasto infraraudonųjų spindulių nuotolinio valdymo pulteliø veikimo, statykite savo prietaisus toliau nuo Ambilight.

### **6 KANALØ ÁDIEGIMAS**

Pirmą kartą jiungus televizorių, jūs pasirinkote televizoriaus meniu kalbà ir visi galimi kanalai buvo idienti

Šis skyrelis bus jums naudingas, jei nuspresite iš naujo atlikti pirmini idiegima arba jei jūs norite nustatyti nauja analogini televizijos kanala.

### **Pastabos:**

- Jūs neprivalote atlikti visų aprašytų veiksmų, jei jums to nereikia
- Idiegimas iš naujo pakeis All channels (Visu kanalu) saraša ir nauji kanalai nebus pridėti nė prie vieno mėgstamiausiųjų sarašo. -

### **6.1 Automatinis ádiegimas**

Ðiame skyriuje apraðyta, kaip ieðkoti ir iðsaugoti visus kanalus automatiðkai.

### **1 þingsnis. Meniu kalba**

Nustato televizoriaus meniu kalbà.

Pereikite prie kito žingsnio, jei kalbos nustatymai yra teisingi.

- **1.** Spauskite **Menu** (Meniu) nuotolinio valdymo Installation (Įdiegimas) > **Languages** (Kalbos) ir spauskite  $\blacktriangleright$  norėdami įeiti į **Menu language** pultelyje ir pasirinkite TV menu (TV meniu) <sup>&</sup>gt; (Meniu kalba).
- **2.** Spauskite ▲ arba ▼ norėdami pasirinkti savo kalbà.
- **3.** Spauskite **OK** norėdami patvirtinti.
- 4. Spauskite **n**orėdami grįžti į įdiegimo meniu.

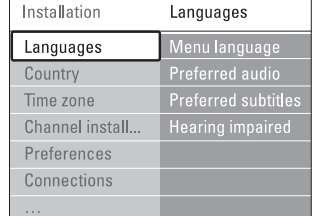

Kalbu meniu taip pat galima pasirinkti kitus nustatymus, kai skaitmeniniai kanalai yra jdiegti ir transliuojami.

- (Audio pirmenybë) **Preferred audio** Pasirinkite viena iš galimų kalbų kaip pirmenybine kalbà.  $\bullet$
- (Subtitrø pirmenybë) **Preferred subtitles** subtitrų kalbą. Žiūrėkite skyrelį **"5.9 Subtitrai".** Pasirinkite viena iš galimu kalbu kaip pirmenybine

 $\bullet$  **Hearing impaired** (Klausos negalia) Pasirinkite **On** (Įjungta) norėdami, kad būtų rodomi subtitrai skirti žmonėms su klausos negalia jūsu pasirinktai joarsinimo ir subtitru kalbai, kai imanoma.

### **<sup>2</sup> þingsnis. Ðalies pasirinkimas**

Pasirinkite šali, kurioje esate. Televizorius idiegs ir sutvarkys televizijos kanalus pagal jūsų šalį.

- **1.** Spauskite ▼ norėdami pasirinkti **Country** (Šalis).
- **2.** Spauskite **h**orëdami įeiti į sąrašą.
- **3.** Spauskite ▲ arba ▼ norėdami pasirinkti savo šalį.
- **4.** Spauskite  $\blacktriangleleft$  norėdami grįžti į įdiegimo meniu.

### **3 þingsnis. Laiko juostos pasirinkimas**

Galimas tik ðalyse su skirtingomis laiko juostomis.

- **1.** Spauskite  $\blacktriangledown$  norėdami pasirinkti **Time zone** (Laiko juosta).
- **2.** Spauskite ▶ norėdami įeiti į sąrašą.
- **3.** Spauskite ▲ arba ▼ norėdami pasirinkti savo laiko juosta.
- **4.** Spauskite  $\blacktriangleleft$  norėdami grįžti į įdiegimo meniu.

### **4 þingsnis. Televizijos ir radijo kanalø ádiegimas**

Jūsų televizorius suras ir įdiegs visus galimus skaitmeninius ir analoginius kanalus ir visas imanomas skaitmenines radijo stotis.

- **1.** Spauskite **V** norëdami pasirinkti **Channel installation** (Kanalų įdiegimas).
- **2.** Spauskite **>** norėdami įeiti į kanalų įdiegimo meniu.

**Automatic instalation** (Automatinis įdiegimas) yra paryðkintas.

- **3. Start now** Spauskite norëdami pasirinkti (Pradëti dabar).
- **4.** Spauskite **OK**.
- **5.** Spauskite žalią mygtuką norėdami pradėti. Idiegimas gali užtrukti kelias minutes.
- **6.** Kai kanalų paieška baigiama, spauskite raudoną mygtuka noredami sugrižti i idiegimos meniu.
- **7.** Spauskite **Menu** (Meniu) norėdami išeiti iš televizoriaus meniu.

### **Patarimas**

Kai skaitmeniniai kanalai randami, idiegtu kanalu saraše gali būti tuščiu kanalu numeriu.

Jei jûs norite pervadinti, pertvarkyti ar iðtrinti išsaugotus kanalus, žiūrėkite skyrelius "**6.3 Kanalų pertvarkymas".**

### **5.11 Radijo stoèiø klausymas**

Jei skaitmeninis transliavimas galimas, skaitmeniniai radijo kanalai bus įdiegti pirmojo įdiegimo metu. Norëdami klausyti skaitmeninës radijo stoties:

- **1.** Spauskite **OK** nuotolinio valdymo pultelyje. **All channels** (Visi kanalai) meniu rodomas.
- **2.** Naudodamiesi skaičių mygtukais pasirinkite vieną pakeisti stočių tvarką žiūrėkite skyrelį **"6.3.3 Kanalø eilës tvarkos keitimas"** iš radijo kanalų pradedant nuo 400. Norėdami
- **3.** Spauskite **OK.**

### **5.12 Programinës árangos atnaujinimas**

Philips nuolatos bando pagerinti savo produktus. Jums gali bûti rekomenduojama atnaujinti savo televizoriaus programine jranga. Atnaujinkite programine jranga internetu ar aktyvuokite naują programinę įrangą atsiusta jums skaitmenine transliacija.

### **Programinës árangos atnaujinimas internetu**

Nurodymus, kaip atnaujinti savo televizoriaus programinę jrangą ieškokite www.philips.com/support skyrelyje "Software & drivers" produktu palaikymo puslapyje.

#### **Programinës árangos atnaujinimas skaitmenine transliacija (DVB-T)**

Jūsų televizorius gali priimti naują programinę įrangą iš skaitmeninës transliavimo sistemos automatiðkai. Jei matote atnaujinimo žinute ekrane, rekomenduojame atnaujinti programinę įrangą tuoj pat - pasirinkite **Now** (Dabar).

Pasirinkite **Later** (Vėliau), jei norite, kad vėliau jums dar primintų apie atnaujinimą. Pasirinkite **Cancel** (Atšaukti) norëdami iðjungti atnaujinimà (nerekomenduojama). Jei atšaukėte atnaujinima, jūs vis tiek galite atnaujinti įranga patys - pasirinkite TV menu (TV meniu) <sup>&</sup>gt; Software update (Programinės irangos atnaujinimas) > Local update (Vietinis atnaujinimas).

# **5 NAUDOKITËS SAVO TELEVIZORIUMI DAUGIAU**

### **Televizoriaus budëjimo reþimas su Ambilight**

Kai televizorius yra budėjimo režime, jūs galite jjungti Ambilight. Tokiu atveju Ambilight galimas tik kaip viena nuolatinë spalva.

- **1.** Spauskite **Ambilight** nuotolinio valdymo pultelyje, kai televizorius yra budėjimo režime.
- **2.** Spauskite **Mode** (Režimas) pakartotinai norėdami pasirinkti galimà spalvà.

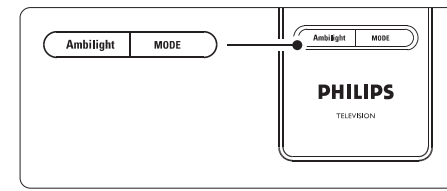

### **5.5 Teletekstas**

Jûsø televizorius turi 1200 puslapius atminties, kurioje saugomi teleteksto puslapiai ir sub-puslapiai, kad sumažintu laukimo laika.

Norėdami pasirinkti teleteksto puslapi, skaitykite skyreli **"4.6 Teleteksto puslapio pasirinkimas".**

#### **5.5.1 Puslapio numerio sub-puslapiø pasirinkimas**

Teleteksto puslapio numeris gali turėti keletą subpuslapiø. Ðie puslapiai rodomi juostelëje ðalia pagrindinio puslapio numerio.

- **1.** Spauskite  $\blacksquare$ .
- **2.** Pasirinkite teleteksto puslapį.
- **3.** Spauskite < arba > norėdami pasirinkti subpuslapi.

#### **5.5.2 Teleteksto transliacijø turinio pasirinkimas**

Teleteksto turinys nėra transliuojamas visų televizijos kanalø. Jûs galite lengvai pereiti nuo vieno dalyko prie kito nenaudodami puslapių numerių.

- **1.** Spauskite  $\blacksquare$ .
- **2.** Spauskite 吗. Puslapiø turinys parodomas.
- **3.** Spauskite ◀, ▶, ▲ arba ▼ norėdami pasirinkti dalykà.
- **4.** Spauskite **OK** norėdami peržiūrėti puslapį.

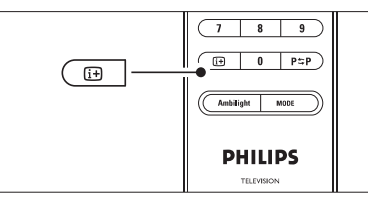

### **5.5.3 Dvigubo vaizdo teletekstas**

Jūs galite žiūrėti teletekstą ir matyti kanalo transliaciją vienà ðalia kito.

- **1.** Spauskite **12** norėdami įjungti dvigubo vaizdo teletekstà.
- **2.** Spauskite **D** dar kartą norėdami pamatyti įprastą teletekstà.
- **3.** Spauskite norėdami išjungti teletekstą.

### **5.5.4 Paieðka teletekste**

Greitai pereikite prie dalyko, susieto su puslapių numeriu serija arba ješkokite specifiniu žodžiu teleteksto puslapiuose.

- **1.** Spauskite  $\blacksquare$ .
- **2.** Spauskite **OK** norėdami paryškinti pirmąjį žodį ar numeri.
- **3.** Spauskite ▲, ▼ arba ◀, ▶ norėdami pereiti prie kito žodžio ar puslapio numerio.
- **4.** Spauskite **OK** norėdami ieškoti puslapio, kuriame yra paryškintas žodis ar numeris.
- **5.** Spauskite ▲, kol joks žodis ar numeris nebebus pažymėtas, jei norite baigti paieška.

### **5.5.5 Teleteksto puslapiø padidinimas**

Kad bûtø patogiau skaityti, jûs galite padidinti teleteksto puslapius.

- **1.** Spauskite  $\equiv$  ir pasirinkite teleteksto puslapį.
- **2.** Spauskite **Option** (Pasirinkimai) nuotolinio valdymo pultelyje norëdami padidinti virðutinæ puslapio dalj.
- **3.** Spauskite **Option** (Pasirinkimai) dar kartą norëdami padidinti apatine puslapio dalj.
- **4.** Spauskite ▲ ar ▼ norėdami naršyti po padidintą puslapj.
- **5.** Spauskite **Option** (Pasirinkimai) dar kartą norėdami sugrįžti į normalų puslapio dydį.

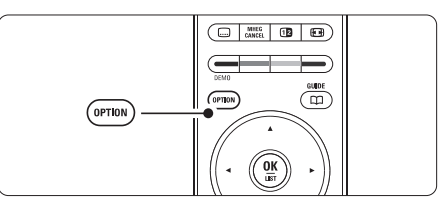

### **5.5.6 Teleteksto meniu**

Naudodamiesi nustatymais teleteksto meniu jûs galite pamatyti paslëptà informacijà, leisti puslapiams keistis automatiškai ir keisti ženklu nustatymus.

 $\bullet$ **Reveal (Atskleisti)**

Paslėpti arba atskleisti informacija puslapiuose. tokia kaip misliu ir galvosūkiu sprendimai.

- $\bullet$ **Cycle subpages (Puslapiø vertimas)** Jei pasirinktame puslapyje yra sub-puslapiu, jūs galite nustatyti, kad puslapiai keistøsi automatiðkai.
- **Language (Kalba)** Kai kurios kalbos naudoja skirtingus kalbos ženklų rinkinius. Pasirinkite atitinkamà grupæ, kad tekstas bûtø rodomas teisingai.
- **1.** Spauskite **国**.
- **2.** Spauskite **Menu** (Meniu).

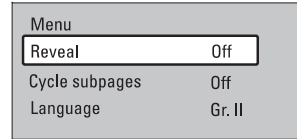

- **3.** Spauskite ▲ arba ▼ norėdami pasirinkti reikiamą nustatymà.
- **4.** Spauskite **OK** norėdami pakeisti nustatymą.
- **5.** Spauskite **Menu** (Meniu) norėdami išeiti iš teleteksto meniu.
- **6.** Spauskite norėdami išjungti teletekstą.

### **5.5.8 Teletekstas 2.5**

Jei toks teletekstas yra transliuojamas jûsø televizijos, jis siûlo daugiau spalvø ir geresnæ grafikà.

Teletekstas 2.5 pagal nutylėjimą yra jiungtas.

- **1.** Spauskite **Menu** (Meniu) nuotolinio valdymo pultelyje ir pasirinkite TV menu (TV meniu) <sup>&</sup>gt; Installation (Idiegimas) > Preferences (Nustatymai) **Teletext 2.5** ir spauskite in norėdami įeiti į saraša.
- **2.** Pasirinkite on (jjungti) arba off (išjungti).

### **5.6 Mëgstamiausiø kanalø sàraðø sukûrimas**

Jūs galite matyti visų kanalų sąrašą arba susikurti savo mėgstamų kanalų ir radijo stočių sarašą. Pavyzdžiui, kiekvienas ðeimos narys gali susikurti savo mėgstamiausiųjų sąrašą.

### **5.6.1 Mëgstamiausiø sàraðo pasirinkimas**

Išmokite, kaip pasirinkti viena iš savo mėgstamų kanalų sarašu.

- **1.** Spauskite **OK**.
- Pirma karta, pabaigus idiegima, All channels (Visi) kanalai) sàraðas rodomas. Kitais atvejais jums bus rodomas paskutinis naudotas megstamiausiųjų sarašas.

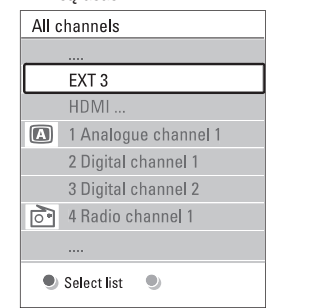

- **2.** Spauskite raudoną mygtuką norėdami pamatyti mėgstamiausiųjų sarašus.
- **3.** Spauskite ▲ arba ▼ norėdami pasirinkti sąrašą.
- **4.** Spauskite **OK**.

Pasirinktas mėgstamiausiųjų sąrašas parodomas.

**5.** Spauskite **OK** dar kartą norėdami išeiti.

### **5.6.2 Mëgstamiausiøjø sàraðo sukûrimas**

Sukurkite ir modifikuokite savo megstamiausiuju saraša.

- **1.** Spauskite **OK**. Rodomas paskutinis naudotas megstamiausiyju sarašas.
- **2.** Spauskite raudonąjį mygtuką, kad pamatytumėte visus mëgstamiausiuosius sàraðus.
- **3.** Spauskite ▲ arba ▼ norėdami pasirinkti kanalą.
- **4.** Spauskite **OK**.
- **5.** Spauskite žaliąjį mygtuką, kad patektumėte į Edit (redagavimo) režima. Pasirinktame saraše matysite pilna kanalu saraša.
- **6.** Spauskite ▲ arba ▼ norëdami pažymëti kanalą.
- **7.** Spauskite **OK**, kad pasirinktumėte (atšauktumėte) pažymėtąjį kanala. Kanalas bus jtrauktas j (išmestas iš) pasirinktaji saraša.
- **8.** Dar kartą paspauskite žaliąjį mygtuką, kad išeitumėte iš Edit (redagavimo) režimo. Modifikuotas sàraðas rodomas ekrane.

# **5 NAUDOKITËS SAVO TELEVIZORIUMI DAUGIAU**

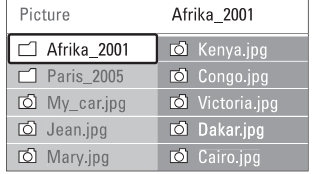

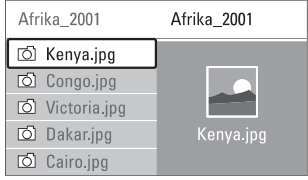

- **4.** Spauskite **OK** norėdami pažiūrėti nuotrauką arba pradėti nuotraukų kataloge demonstracija.
- **5.** Spauskite **OK** norëdami padaryti pauzę demonstracijoje. Spauskite dar kartą norėdami tæsti.
- **6.** Spauskite vieną iš spalvotų mygtukų nuotolinio valdymo pultelyje norëdami atlikti atitinkamà funkcijà, parodytà ekrano apaèioje. Spauskite mëlynà mygtukà norëdami sustabdyti demonstracija ir peržiūrėti daugiau funkcijų. Jei funkciju juosta dingo iš ekrano apačios, spauskite bet kurį spalvotą mygtuką, ir ji vėl pasirodys.
- **7.** Spauskite < ir pasirinkite kitą nuotrauką ar albumà.

### **Demonstracijos nustatymai**

- Rodo nuotraukos pavadinima, data, dydi ir kita nuotraukà demonstracijoje. **Details / More details (Detalës / Daugiau detaliø)** -
- arba ▼ norėdami pasirinkti ir **OK** norėdami Rodo galimų perėjimo efektų sąrašą. Spauskite ▲ aktyvuoti. **Transitions (Perëjimai)** -
- Nustato laikà, po kurio keièiama nuotrauka: Short (trumpas), Medium (vidutinis) arba Long (Ilgas). **Slide time (Skaidrës laikas)**  $\bullet$
- Pasukti nuotraukà. **Rotate (Pasukti)**  $\bullet$
- Parodo saraša galimu priartinimo variantu. **Zoom (Priartinti)**  $\bullet$
- Sustabdyti ir ið naujo paleisti demonstracijà. **Start / Show (Pradëti / Demonstruoti)** -

### **5.10.4 Maþø nuotraukø perþiûra**

Peržiūrėti pasirinkto albumo nuotraukas mažu nuotrauku peržiūroje.

- **1.** Pasirinkite nuotraukų albumą.
- **2.** Spauskite → norėdami įeiti į nuotraukų sąrašą.
- **3.** Spauskite žalia mygtuka.
- **4.** Spauskite ▲ arba ▼, ◀ arba ▶ norėdami pažymėti nuotrauka.
- **5.** Spauskite **OK** norėdami peržiūrėti nuotrauką.
- **6.** Spauskite < norėdami sugrįžti į mažų nuotraukų peržiūra.
- **7.** Spauskite žalią mygtuką dar kartą norėdami grįžti į nuotrauku saraša.

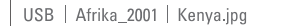

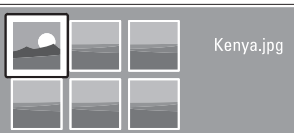

### **5.10.5 Muzikos klausymas**

Susiraskite savo muzikà muzikos albume multimedijos meniu.

- **1.** Pažymėkite **Music** (Muzika) multimedijos meniu.
- **2.** Spauskite norėdami įeiti į muzikos katalogą.
- **3.** Spauskite ▲ arba ▼ norėdami pasirinkti dainą ar muzikos albumà.
- **4.** Spauskite **OK** norėdami groti pasirinktą dainą arba leisti visas dainas albume ið eilës.

### **Muzikos nustatymai**

- Rodo failo pavadinimà. **Details (Detalës)**  $\bullet$
- Kartoja visas dainas albume, kol sustabdote, arba kartoja vienà dainà, kol jûs sustabdote. **Repeat one / all (Kartoti vienà / visus)**  $\bullet$
- Groja dainas atsitiktine tvarka. **Shuffle (Groti atsitiktinai)** -

### **5.10.6 Demonstracija su fonine muzika**

Žiūrėkite savo nuotrauku demonstracija su savo mëgstama fonine muzika.

- **1.** Pasirinkite dainų albumą ir spauskite **OK**.
- **2.** Pasirinkite nuotraukų albumą nuotraukų kataloge ir spauskite **OK**.

### **5.9.2 Subtitrø ájungimas ir iðjungimas**

**1.** Spauskite **Menu** (Meniu) nuotolinio valdymo Features (Bruožai) > **Subtitle** (Subtitrai) ir pultelyje ir pasirinkite TV menu (TV meniu) <sup>&</sup>gt; spauskite $\blacktriangleright$  norëdami įeiti į sąrašą.

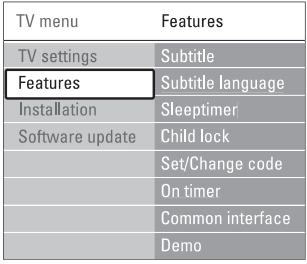

- **2.** Spauskite ▲ ar ▼ norėdami pasirinkti **0n** (Įjungti), kad subtitrai būtų rodomi nuolat arba **On during mute** (Įjungti kai išjungtas garsas) norëdami rodyti subtitrus, tik kai garsas yra nutildytas, naudojant 啄 mygtuką nuotolinio valdymo pultelyje.
- **3.** Spauskite < norėdami sugrįžti į Features (Bruožai) meniu.

### **Patarimas**

**Option** nuotolinio valdymo pultelyje. Žiūrėkite skyrelį **"5.2.3 Greito prisijungimo meniu".** Pasirinkite Subtitle (Subtitru) meniu tiesiogiai paspaude

### **5.9.3 Skaitmeniniø kanalø subtitrø kalba**

Jei subtitrø transliavimas galimas kartu su skaitmeniniu kanalu, tuomet jūs galite pasirinkti pageidaujama kalba iš siūlomu. Pirmenybinė subtitru kalba, kuria nustatėte ádiegimo metu, bus laikinai pakeista.

- **1.** Spauskite **Menu** (Meniu) nuotolinio valdymo Features (Bruožai) > **Subtitle language** (Subtitrų pultelyje ir pasirinkite TV menu (TV meniu) <sup>&</sup>gt; kalba) ir spauskite $\blacktriangleright$  norėdami įeiti į galimų kalbų saraša.
- **2.** Spauskite ▲ arba ▼ norėdami pasirinkti subtitrų kalbà.
- **3.** Spauskite **OK**.

### **Patarimas**

paspaudę **Option** nuotolinio valdymo pultelyje. Žiūrėkite skyrelį **"5.2.3 Greito prisijungimo meniu".** Jūs galite pasiekti subtitru kalbos meniu tiesiogiai

### **5.10 Nuotraukø, MP3 ir kt. perþiûra ir demonstracija**

Jūs galite peržiūrėti nuotraukas ar klausyti muzikos, iðsaugotos USB prietaise (nepridedamas prie televizoriaus). Jūs galite peržiūrėti nuotraukas kaip demonstracijà arba klausyti paties sukurto muzikos grojaraščio.

### **Pastaba**

Philips negali bûti laikoma atsakinga, jei jûsø USB prietaisas nëra palaikomas Philips. Philips neprisiima atsakomybės už žalą ar duomenų praradimus.

### **5.10.1 USB prietaiso prijungimas**

Jkiškite USB prietaisa i lizda televizoriaus šone, kai televizorius iiungtas.

prietaiso pavadinimas paryškinamas šalia **Multimedia.** Pagrindinis meniu pasirodo automatiðkai ir USB

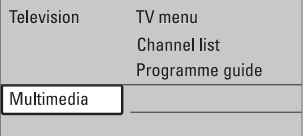

### **5.10.2 USB prietaiso iðjungimas**

### **Áspëjimas**

Norėdami išvengti USB prietaiso pažeidimų, visuomet iðjunkite meniu ekrane ir palaukite penkias sekundes prieð iðimdami prietaisà.

- **1.** Spauskite **Menu** (Meniu) norėdami išeiti iš meniu.
- **2.** Išimkite USB prietaisą.

### **5.10.3 Nuotraukø perþiûra**

Multimedijos meniu rodo failus, kuriuos turite iðsaugojæ savo USB prietaise.

**1.** Spauskite → norėdami įeiti į Multimedija meniu. **Picture** (Nuotraukos) yra paryðkinta.

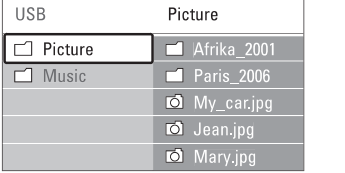

- **2.** Spauskite → norėdami įeiti į nuotraukų katalogą.
- **3.** Spauskite ▲ arba ▼ norëdami pasirinkti nuotraukà ar nuotraukø albumà USB prietaise.

### **5 NAUDOKITËS SAVO TELEVIZORIUMI DAUGIAU**

### .**5.6.3 Mëgstamiausiøjø sàraðo sukûrimas 5.7.1 EPG ájungimas**

Sukurkite ir modifikuokite savo mėgstamiausiųjų saraša.

- **1.** Spauskite **OK**. Rodomas paskutinis naudotas megstamiausiuju sarašas.
- **2.** Spauskite ▲ arba ▼ norėdami pasirinkti kanalą.
- **3.** Spauskite **OK**.

Televizorius persijungia i ta kanala.

### **Patarimas**

- Naudokite **–P+** norėdami pereiti per TV kanalus pasirinktame mėgstamiausiųjų saraše.  $\bullet$
- Naudodamiesi skaièiø mygtukais jûs galite pasirinkti bet kuri kanala, net jei jis nėra jūsų mėgstamiausiųjų sąraše.

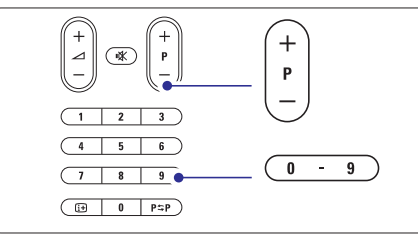

### **5.7 Elektroninis programø gidas (EPG)**

Elektroninis programų gidas suteikia jums galimybe greitai ir lengvai peržiūrėti galimų skaitmeninių programø sàraðà. Jûs galite narðyti, pasirinkti ir peržiūrėti programas pagal laika, pavadinima ar žanra. EPG yra dviejø tipø: "Now and Next" (Dabar ir toliau) ir " $7$  or  $8$  day" ( $7$  ar  $8$  dienu).

Kai skaitmeniniai kanalai jdiegiami ir transliuojami, EPG **yra galimas. "Now and Next"** visuomet yra galimas, o galimas tik kai kuriose ðalyse. **"7 or 8 day"**

Su EPG meniu jûs galite:

- pamatyti šiuo metu transliuojamu TV programu saraša  $\bullet$
- matyti sekanèià programà  $\bullet$
- grupuoti programas pagal žanrą  $\bullet$
- nustatyti priminimus, kada prasidës tam tikros programos 0
- nustatyti mëgstamus EPG kanalus  $\bullet$
- ir t.t.  $\bullet$

**1.** Spauskite **LLI** .

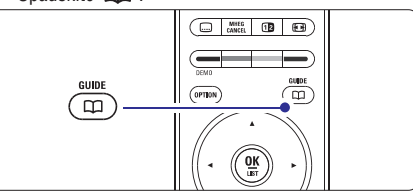

Rodomas ðis EPG:

### **"Now and Next" EPG**

Detali informacija apie dabar rodomà programà yra rodoma.

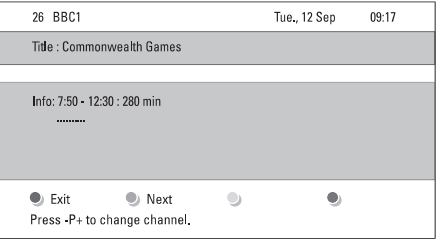

Arba

### **"7 or 8 day" EPG**

EPG duomenu priėmimas gali šiek tiek užtrukti. TV programų sąrašas rodys:

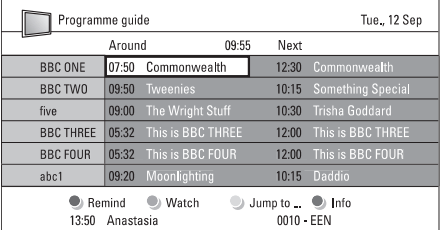

- **2.** Naudodamiesi spalvotais mygtukais aktyvuokite galimus veiksmus ekrano apaèioje.
- **Next** (Sekantis): parodyti informaciją apie sekančią programà. -
- **Remind** (Priminti): pažymėti arba nuimti žymą nuo programos priminimo.  $\bullet$
- **Watch** (Žiūrėti): žiūrėti ar klausyti dabartinės programos.  $\bullet$
- **Jump to..** (Peršokti prie): pereiti prie kitos arba prieð tai buvusios dienos.  $\bullet$
- **Info** (Informacija): rodyti informaciją apie pasirinkta programa (jei jmanoma).  $\bullet$
- **3.** Spauskite QJ norėdami išeiti iš EPG.

### **5.7.2 Daugiau apie "7 or 8 day" EPG**

Paieška pagal žanra, suplanuoti priminimai ir t.t. yra valdomi programų gido meniu.

**1.** Spauskite LU nuotolinio valdymo pultelyje.

### **2.** Spauskite **Menu** (Meniu).

Programos gido meniu pasirodo.

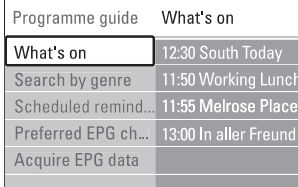

- **3.** Spauskite ▲ arba ▼ norėdami pasirinkti meniu nustatymà.
- **4.** Spauskite $\blacktriangleright$  norëdami įeiti.
- **5.** Spauskite ▼ arba ▲ norëdami pasirinkti.
- **6.** Spauskite **OK** norėdami aktyvuoti arba spauskite žalia mygtuka norėdami peržiūrėti.
- **7.** Spauskite LU norėdami išeiti iš EPG.

### **Pastaba**

Tik tie kanalai, kurie yra pažymėti kaip Pirmenybiniai EPG kanalai rodomi programu gido meniu.

### **5.8 Laikrodþiai ir uþraktai**

Šiame skyriuje aprašyta, kaip jjungti ar išjungti televizoriu iš anksto nustatytu laiku arba kaip užrakinti ar atrakinti televizoriu.

### **5.8.1 Automatinis perjungimas á budëjimo reþimà**

Laikmatis periungia televizoriu i budėjimo režima praëjus nustatytam laikui.

- **1.** Spauskite **Menu** (Meniu) nuotolinio valdymo Features (Bruožai) > **Sleeptimer** (Miego laikmatis) pultelyje ir pasirinkite TV menu (TV meniu) <sup>&</sup>gt; ir spauskite  $\blacktriangleright$  norėdami įeiti į miego laikmačio juostele.
- **2.** Spauskite ▲ arba ▼ norėdami nustatyti laiką iki 180 minuèiø 5 minuèiø intervalais. Jei nustatytas ties 0 minuèiø, vadinasi, laikmatis iðjungtas.

Jûs visuomet galite iðjungti televizoriø anksèiau arba ið naujo nustatyti laikà, kai laikmatis skaièiuoja laikà atgal.

### **5.8.2 Automatinis ájungimas**

liungimo laikmatis jiungia televizoriu nustatytu laiku nustatyta kanala (iš budėjimo režimo).

- **1.** Spauskite **Menu** (Meniu) nuotolinio valdymo Features (Bruožai) > **On timer** (Įjungimo laikmatis) pultelyje ir pasirinkite TV menu (TV meniu) <sup>&</sup>gt; ir spauskite  $#$  norėdami jeiti į jiungimo laikmačio meniu.
- **2.** Naudodamiesi ▲ arba ▼, ◀ arba ▶ pasirinkite ir jeikite į meniu dalykus po vieną, norėdami nustatyti kanala, savaitės diena arba kasdien ir jiungimo laikà.
- **3.** Spauskite **OK** norėdami patvirtinti.
- **4.** Spauskite **Menu** (Meniu) norėdami išeiti iš meniu.

### **Patarimas**

Norėdami išjungti įjungimo laikmatį, pasirinkite **Off** (Išjungti) jiungimo laikmačio meniu.

### **5.8.3 Kanalø ir programø uþrakinimas**

Jūs galite užrakinti kanalus ir / arba programas iš prijungtų prietaisų norėdami, kad vaikai jų nežiūrėtų. Užrakinkite ir atrakinkite su keturių skaitmenų kodu.

### **Nustatyti ar pakeisti kodà**

- **1.** Spauskite **Menu** (Meniu) nuotolinio valdymo Features (Bruožai) > **Set or Change code** (Nustatyti pultelyje ir pasirinkite TV menu (TV meniu) <sup>&</sup>gt; ar keisti kodą) ir spauskite $\blacktriangleright$  norėdami įvesti kodą.
- **2.** Įveskite savo kodą naudodamiesi skaičių mygtukais. **Features** (Bruožų) meniu pasirodo pakartotinai patvirtindamas, kad jūsų kodas buvo sukurtas ar pakeistas.

### **5 NAUDOKITËS SAVO TELEVIZORIUMI DAUGIAU**

### **Pamirðote savo kodà?**

- **1.** Pasirinkite **Change code** (Pakeisti kodą).
- **2.** Spauskite ▶.
- **3.** Įveskite anuliuojantį kodą 8-8-8-8.
- **4.** Įveskite savo naująjį asmeninį kodą.
- **5.** Patvirtinkite savo naująjį įvestą kodą. Senasis kodas yra iðtrinamas ir naujasis kodas iðsaugomas.

### **5.8.4 Uþrakto nuo vaikø ájungimas ir iðjungimas**

Jei jūsų kodas nustatytas, jūs galite užrakinti visus kanalus ir prietaisus, užrakinti specifini kanala ar prietaisà, nustatyti laikà, po kurio visi kanalai ir prietaisai užrakinami arba jveskite savo vaikų amžių kanalų atskyrimui pagal reitingus, kai skaitmeniniai<br>kanalai vraidiegiami irtransliuojami.

- **1.** Spauskite **Menu** (Meniu) nuotolinio valdymo Features (Bruožai) > **Child lock** (Užraktas nuo pultelyje ir pasirinkite TV menu (TV meniu) <sup>&</sup>gt; vaikų) ir spauskite $\blacktriangleright$  norėdami įvesti kodą.
- **2.** Įveskite kodą naudodamiesi skaičių mygtukais.
- **3.** Pasirinkite vieną iš nustatymų.
- **4.** Spauskite ▶.

**Visø kanalø ir prijungtø prietaisø uþrakinimas ar atrakinimas**

- **1.** Pasirinkite **Lock** (Užrakinti) arba **Unlock** (Atrakinti).
- **2.** Spauskite **OK**.

### **Tam tikros programos arba visø programø nuo tam tikro laiko rakinimas**

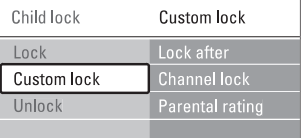

- **1.** Pasirinkite **Custom lock** (Asmenis užraktas).
- **2.** Spauskite **>** norėdami įeiti į Custom lock (Asmeninio užrakto) meniu.
- **3.** Spauskite **b** dar kartą norėdami į Lock after (Užrakinti po) meniu.
- **4.** Pasirinkite **On** (Įjungti) norėdami įjungti rakinimo laikmatį.
- **5.** Spauskite 4.
- **6.** Pasirinkite **Time** (Laikas).
- **7.** Spauskite
- **8.** Įveskite laiką naudodamies ▲ arba ▼ ir ▶.
- **9.** Spauskite **OK**.

#### **Vieno ar daugiau kanalø ir prijungtø prietaisø rakinimas**

- **1.** Pasirinkite **Custom lock** (Asmenis užraktas).
- **2.** Spauskite $\blacktriangleright$  norëdami įeiti.
- **3.** Spauskite ▲ arba ▼ norėdami pasirinkti Channel lock (Kanalu rakinimas).
- **4.** Spauskite▶.
- **5.** Spauskite ▲ arba ▼ norėdami pasirinkti kanala(us), kuriuos norite užrakinti ar atrakinti
- **6.** Kas kartą spauskite **OK** norėdami užrakinti ar atrakinti kanalà.

### **Amþiaus reitingo nustatymas skaitmeniniams kanalams**

Kai kurie skaitmeniniai transliuotojai reitinguoja savo programas (priklausomai nuo šalies). Kai reitingas didesnis nei jūsų vaikų amžius, programa bus rakinama.

- **1.** Pasirinkite **Custom lock** (Asmenis užraktas).
- **2.** Spauskite norëdami įeiti.
- **3.** Spauskite ▲ arba ▼ norėdami pasirinkti **Parental rating** (Kanalų reitingavimas).
- **4.** Spauskite ▶.
- **5.** Spauskite ▲ arba ▼ norėdami pasirinkti amžiaus reitingà.
- **6.** Spauskite **Menu** (Meniu) norėdami išeiti iš užrakto meniu.

### **5.9 Subtitrai**

Kiekvienam televizijos kanalui gali bûti nustatyti subtitrai ið teleteksto arba DVB-T transliacijos. Jei skaitmeniniai kanalai yra idiegti ir transliuojami, jūs galite pasirinkti pageidaujamą subtitrų kalbą.

### **5.9.1 Analoginiø kanalø subtitravimas**

- **1.** Pasirinkite analoginį televizijos kanalą.
- **2.** Spauskite ■ norëdami perjungti į teletekstą.
- **3.** Įveskite trijų skaitmenų teleteksto puslapio numerį.
- **4.** Spauskite norėdami išjungti teletekstą.

### **Pastaba**

Teleteksto subtitrø puslapiai turi bûti nustatyti atskirai kiekvienam analoginiam kanalui atskirai.